## **EKONOMICKÁ UNIVERZITA V BRATISLAVE FAKULTA HOSPODÁRSKEJ INFORMATIKY**

Evidenčné číslo: 103004/B/2023/36124048425974788

# **Aplikácia vybraných vzdelávacích modulov v LMS Moodle pre predmet Úvod do informačnej bezpečnosti**

**Bakalárska práca**

**2023 Kristína Sumková**

## **EKONOMICKÁ UNIVERZITA V BRATISLAVE FAKULTA HOSPODÁRSKEJ INFORMATIKY**

# **Aplikácia vybraných vzdelávacích modulov v LMS Moodle pre predmet Úvod do informačnej bezpečnosti**

**Bakalárska práca**

**Študijný program:** bHI\_22 – hospodárska informatika **Študijný odbor:** Ekonómia a manažment **Školiace pracovisko:** Katedra aplikovanej informatiky **Vedúci záverečnej práce**: RNDr. Eva RAKOVSKÁ, PhD.

**Bratislava 2023 Kristína Sumková**

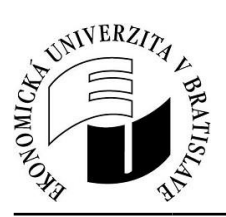

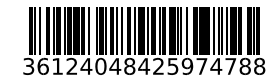

Ekonomická univerzita v Bratislave Fakulta hospodárskej informatiky

## **ZADANIE ZÁVEREČNEJ PRÁCE**

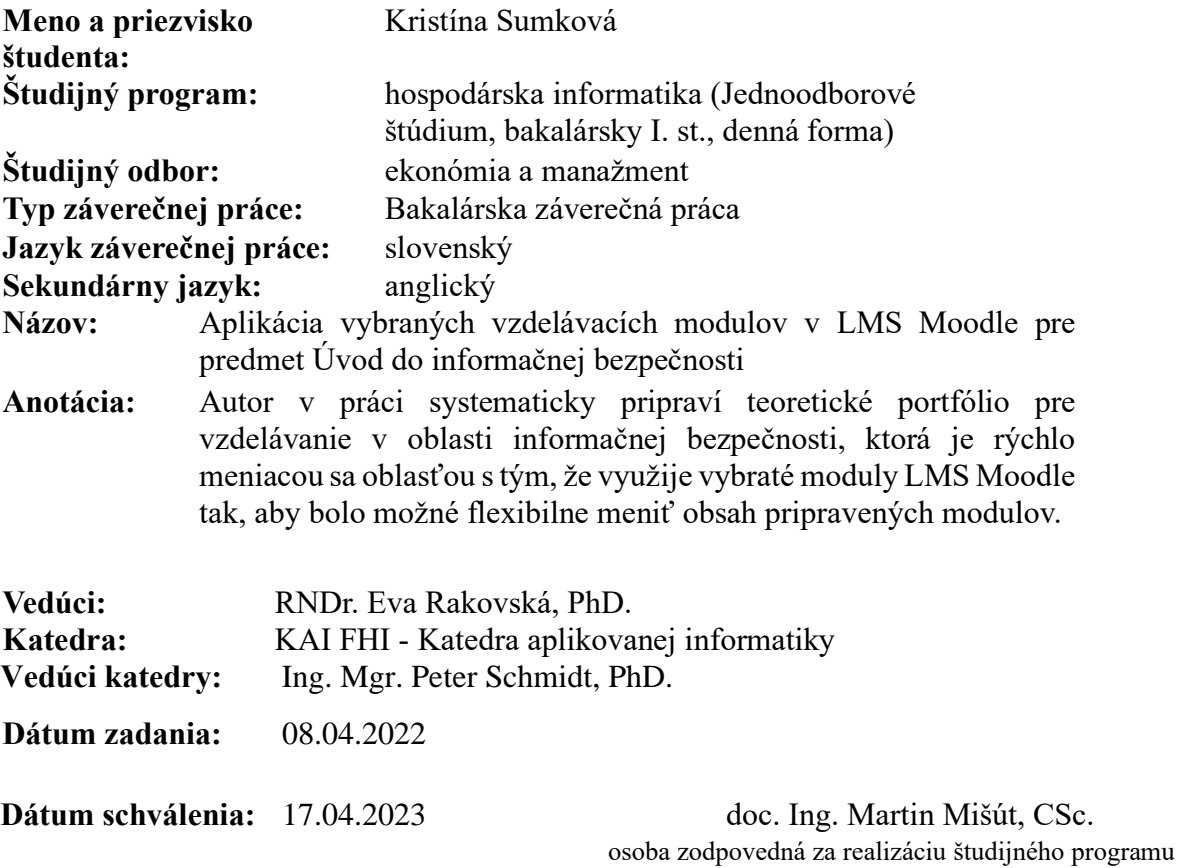

## **Čestné vyhlásenie**

Čestne vyhlasujem, že som záverečnú prácu vypracovala samostatne a že som uviedla všetku použitú literatúru.

Dátum:

Kristína Sumková

.....

...............

## **Poďakovanie**

Srdečne by som touto cestou poďakovala vedúcej mojej bakalárskej práce RNDr. Eve Rakovskej, PhD. za jej usmernenie pri písaní tejto práce a odborné rady. Zároveň ďakujem všetkým, ktorí mi pomohli s prácou a to buď poskytnutím materiálov alebo informácií, a za ich ochotu a čas.

## **ABSTRAKT**

SUMKOVÁ, Kristína: Aplikácia vybraných vzdelávacích modulov v LMS Moodle pre predmet Úvod do informačnej bezpečnosti - Ekonomická univerzita v Bratislave. Fakulta hospodárskej informatiky; Katedra aplikovanej informatiky. - Vedúca záverečnej práce: RNDr. Eva Rakovská, PhD. - Bratislava: FHI EU, 2023, 56 s.

Záverečná práca je vypracovaná na tému Aplikácia vybraných vzdelávacích modulov v LMS Moodle pre predmet Úvod do informačnej bezpečnosti. Cieľom záverečnej práce je schopnosť preukázať syntézu teoretických vedomostí z oblasti informačnej bezpečnosti so zručnosťou využívať adekvátne moduly v LMS Moodle pre daný predmet. Práca je rozdelená na 4 kapitoly. Prvá kapitola je venovaná popisu pojmu informačná bezpečnosť, pojmu LMS ako aj druhom a spôsobom jeho využitia. V ďalšej kapitole sa charakterizuje cieľ práce , metódy a metodika skúmania danej problematiky. Tretia kapitola sa zaoberá postupom vytvárania kurzu pre online vzdelávanie. Výsledkom riešenia danej problematiky je funkčný online vzdelávací kurz pre predmet Úvod do informačnej bezpečnosti ktorý sa nachádza na platforme LMS Moodle.

## **Kľúčové slová:**

Informačná bezpečnosť, Learning management system, LMS Moodle, online vzdelávanie

## **ABSTRACT**

SUMKOVÁ, Kristína: Application of selected educational modules in LMS Moodle for the subject Introduction to Information Security - University of Economics in Bratislava. Faculty of Economic Informatics; Department of Applied Informatics. - Supervisor of the thesis: RNDr. Eva Rakovska, PhD. - Bratislava: FHI EU, 2023, 56 p.

The thesis is focused on the application of selected educational modules in LMS Moodle for the subject Introduction to Information Security. The aim of the thesis is to demonstrate the synthesis of theoretical knowledge in the field of information security with the ability to use appropriate modules in LMS Moodle for the given subject. The thesis is divided into 4 chapters. The first chapter is dedicated to the description of the term information security, the term LMS, as well as its types and methods of utilization. The next chapter characterizes the aim of the thesis, methods and methodology of the research on the given issue. The third chapter deals with the process of creating an online course for e-learning. The result of solving the given issue is a functional online educational course for the subject Introduction to Information Security, which is located on the LMS Moodle platform.

## **Keywords:**

Information security, Learning management system, LMS Moodle, e-learning

## Obsah

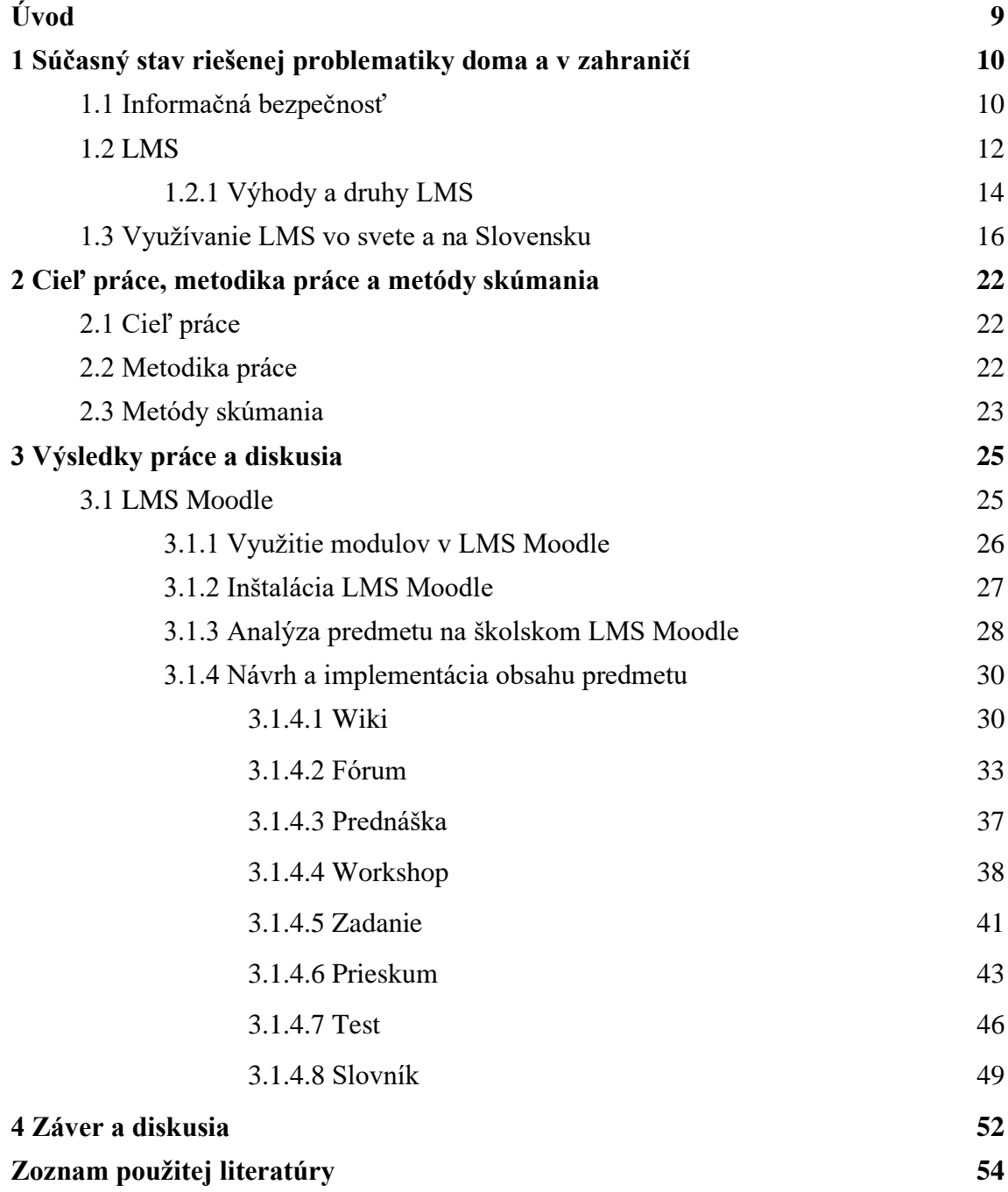

## <span id="page-8-0"></span>**Úvod**

Žijeme v digitálnom svete, kde sú počítače a podobné zariadenia využívané stále častejšie a tým sa zvyšuje aj potreba zabezpečenia informácií, ktoré sú v nich uchované. Zabezpečenie informačnej bezpečnosti sa stáva kľúčovým faktorom pre úspešnú činnosť organizácií a podnikov, ktoré závisia od správneho fungovania informačných systémov. S narastajúcim počtom útokov na informačné systémy a neustálym vývojom technológií sa stáva vzdelávanie v oblasti informačnej bezpečnosti nevyhnutnosťou. Z tohto dôvodu sa téma informačnej bezpečnosti stáva stále aktuálnejšou a dôležitejšou. V súvislosti s týmto trendom sa stále viac využívajú rôzne vzdelávacie platformy, ktoré sa snažia zvyšovať povedomie o informačnej bezpečnosti.

V súčasnosti sa stáva čoraz častejšie, že sa vzdelávanie v oblasti informačnej bezpečnosti realizujú v rámci systémov na riadenie vzdelávania (LMS). Jednou z takýchto platforiem je aj Learning Management System (LMS) Moodle, ktorý sa používa na vzdelávanie a tréning v rôznych oblastiach. Moodle umožňuje efektívne zabezpečiť a spravovať vzdelávanie v rôznych sférach pretože sa využíva nielen na školách, ale aj v rôznych organizáciách a podnikoch na tréning a vzdelávanie zamestnancov a môže pomôcť zlepšiť ich vedomosti a zručnosti.

Cieľom tejto bakalárskej práce je aplikácia vybraných vzdelávacích modulov v LMS Moodle pre predmet Úvod do informačnej bezpečnosti. V práci sa zameriame na to, akým spôsobom sa dajú tieto moduly využiť a aké výhody prináša využívanie LMS v oblasti vzdelávania. V rámci práce sa tiež zameriame na súčasné využívanie LMS na Slovensku aj vo svete. Zámerom je ukázať, že LMS sú efektívnym spôsobom ako dostať informácie a vzdelanie k študentom alebo zamestnancom, a preto by sa mali využívať čoraz častejšie.

## <span id="page-9-0"></span>**1 Súčasný stav riešenej problematiky doma a v zahraničí**

V tejto kapitole sa budeme venovať pojmu informačná bezpečnosť (IB), kde okrem definície samotného pojmu si priblížime aj jej význam v dnešnom svete. Podrobnejšie si vysvetlíme, prečo je dôležité mať znalosti z oblasti informačnej bezpečnosti a absolvovať kurzy z tejto oblasti, najmä v súvislosti s rastúcim počtom kybernetických hrozieb. Budeme sa tiež zaoberať tým, na ktorých univerzitách sa tento predmet vyučuje alebo ktoré univerzity ponúkajú študijný odbor ktorý sa zaoberá informačnou bezpečnosťou. Ďalej sa zameriame na pojem LMS (Learning Management System) a na to, na čo sa tieto systémy využívajú. Vysvetlíme si ich účel a spomenieme si niektoré z populárnych LMS systémov. Ďalej sa budeme venovať použitiu LMS systémov v rôznych prostrediach, ako napríklad vo vyučovaní alebo v korporátnom sektore a zvážime rôzne spôsoby ako môžeme LMS systémy využívať. V poslednej časti tejto kapitoly sa pozrieme na to, ako sa LMS systémy využívajú na Slovensku a vo svete v súčasnosti.

## <span id="page-9-1"></span>**1.1 Informačná bezpečnosť**

Pojem informačná bezpečnosť (IB) podľa Medzinárodného štandardu ISO/IEC 27000:2016 pre Bezpečnosť informačných technológií je definovaná ako zachovanie dôvernosti, integrity a dostupnosti informácií. Bezpečnostná požiadavka na zaistenie dôvernosti informácie znamená, že informácia je chránená pred prezentovaním neoprávneným osobám. Príkladom informácií, ktoré si vyžadujú ochranu pred neoprávneným prístupom, sú napríklad osobné údaje alebo informácie týkajúce sa bezpečnosti štátu. [1]

Vzhľadom na interdisciplinárny charakter tejto oblasti, ktorá sa týka laikov, manažérov, informatických odborníkov a IT špecialistov, každému typu používateľa digitálneho priestoru sa musí stanoviť úroveň poznania v desiatich definovaných oblastiach informačnej bezpečnosti, a to v závislosti na jeho potrebách. Pre laikov sú špecifikované všeobecné a špecifické okruhy znalostí týkajúce sa informačnej bezpečnosti. Na globálnej úrovni je možné vzdelávať všeobecne v oblasti bezpečnostného prostredia, no špecifické vzdelávanie si musí zabezpečiť každý jednotlivec sám v závislosti od technológií, s ktorými prichádza do kontaktu. Manažéri a riadiaci pracovníci môžu získať potrebné poznatky prostredníctvom odborných konferencií, školení, kurzov alebo celoživotného vzdelávania, pričom vhodnou formou je aj organizovanie vzdelávania v rámci organizácie prostredníctvom lektorov. Informatici môžu získať poznatky v rámci informatických alebo špecializovaných predmetov na vysokej škole a ďalej ich rozvíjať individuálne, firemným vzdelávaním alebo celoživotným vzdelávaním. Úlohou štátu je špecifikovať požiadavky na obsah vzdelávania jednotlivých informatických pracovných pozícií vo verejnej správe a stanoviť vedomostný štandard. Vzdelávanie IT špecialistov sa vo veľkej miere pokrýva informatickým vzdelávaním, celoživotným vzdelávaním, certifikovanými kurzami a školeniami, individuálnym štúdiom a účasťou na odborných konferenciách a iných aktivitách. [2]

Informatická bezpečnosť je kľúčová pre ochranu štátov a ich obyvateľov v dnešnom globalizovanom svete. Vzhľadom na neustále sa zhoršujúce kybernetické hrozby a bezpečnostné prostredie vo viacerých regiónoch sveta, sa informačné siete a servery štátov a súkromných entít stávajú čoraz zraniteľnejšími a cieľmi útokov. Tieto útoky môžu byť motivované rôznymi faktormi, ako je kybernetický terorizmus, pirátstvo, ekonomická špionáž alebo získavanie osobných údajov. Napadnutie informačných systémov môže mať vážne dôsledky pre spoločnosť, vrátane straty dôveryhodnosti a finančných strát pre korporácie a dokonca aj ohrozenia bezpečnosti a stability štátu. Preto je informatická bezpečnosť dôležitá, aby sa minimalizovali tieto riziká a chránili sa dôležité informácie a infraštruktúra pred kybernetickými hrozbami. [3]

Preto je absolvovanie kurzov o informatickej bezpečnosti veľmi dôležité. Jedným z dôvodov je, že dnes využívame informačné technológie v mnohých oblastiach nášho života a správna ochrana a bezpečnosť týchto technológií je kľúčová. Kurz o informačnej bezpečnosti poskytuje účastníkom znalosti a nástroje na identifikáciu, analýzu a minimalizovanie rizík spojených s informačnými technológiami. Ďalším dôležitým dôvodom absolvovania kurzu o informačnej bezpečnosti je to, že pomáha pri prevencii a ochrane pred kybernetickými útokmi, ktoré sa stávajú čoraz častejšie a môžu mať vážne dôsledky pre jednotlivcov, firmy a dokonca aj krajiny. Bezpečnostné zraniteľnosti v informačných systémoch môžu byť využité na krádež citlivých informácií, vyžiadanie výkupného, šírenie škodlivého softvéru a iné podobné útoky.

V súčasnosti ponúka mnoho vysokých škôl na Slovensku predmety alebo študijné programy zamerané na informačnú bezpečnosť. Niektoré zo škôl, kde sa vyučuje informačná bezpečnosť, zahŕňajú Slovenskú technickú univerzitu v Bratislave na Fakulte informatiky a informačných technológií. Táto univerzita ponúka program informačnej bezpečnosti ako

súčasť bakalárskeho aj inžinierskeho štúdia. [4][5] Univerzita Pavla Jozefa Šafárika v Košiciach, Prírodovedecká fakulta, vyučuje predmet Úvod do informačnej bezpečnosti, ale nemá samostatný študijný program zameraný na túto tému. Tento predmet pozostáva z cvičení a prednášok, každá forma trvá 2 vyučovacie hodiny týždenne. [6] Na Ekonomickej univerzite v Bratislave predmet Úvod do informačnej bezpečnosti na Fakulte hospodárskej informatiky vyučuje len formou cvičení, ktoré trvajú 2 vyučovacie hodiny týždenne. To je oveľa menej v porovnaní s vyššie spomenutými univerzitami. [7]

Tento predmet, navzdory jeho kľúčovej úlohe v súčasnej digitálnej dobe, nie je zahrnutý medzi povinné predmety. Z odborného hľadiska by bolo vhodné vyhradiť pre tak dôležitý predmet väčší objem vyučovacích hodín, aby študenti získali dostatočné teoretické a praktické vedomosti potrebné na zvládnutie problematiky informačnej bezpečnosti.

## <span id="page-11-0"></span>**1.2 LMS**

Softvérová aplikácia alebo technológia na báze webových stránok, známa ako Learning Management System (LMS), sa používa na plánovanie, realizáciu a hodnotenie konkrétnych učebných procesov v online vzdelávacích praktikách. Zvyčajne pozostáva z dvoch hlavných častí a to servera, ktorý zabezpečuje základnú funkčnosť, a používateľského rozhrania, ktoré používajú inštruktori, študenti a administrátori. Tento systém poskytuje inštruktorom nástroje na vytváranie a poskytovanie obsahu, monitorovanie účasti študentov a hodnotenie ich výkonov. Okrem toho môže študentom poskytnúť interaktívne prvky, ako sú diskusné fóra, video konferencie, diskusie a mnoho ďalších. [8]

LMS sa často využívajú v rôznych organizáciách, vrátane vysokoškolských inštitúcií, korporácií, národných vládnych agentúr a miestnych vlád. Systémy riadenia vzdelávania (LMS) môžu zlepšiť tradičné vzdelávacie metódy a zároveň organizáciám ušetriť čas a peniaze. Efektívny systém riadenia vzdelávania umožňuje inštruktorom a administrátorom efektívne spravovať prvky, ako sú registrácia používateľov, obsah, kalendáre, prístup používateľov, komunikácia, certifikáty a oznámenia. [8]

Hlavným účelom LMS je riadenie poznatkov (knowledge management), teda zhromažďovanie, organizovanie, zdieľanie a analýza poznatkov organizácie týkajúcich sa zdrojov, dokumentov a zručností zamestnancov. Konkrétna úloha LMS však závisí od stratégie a cieľov organizácie v oblasti školení. [8]

Populárne systémy riadenia vzdelávania používané vzdelávacími inštitúciami zahŕňajú Moodle, Blackboard Learn a Schoology, zatiaľ čo pre podnikovú úroveň sú populárne Adobe Captivate Prime, Docebo LMS, TalentLMS, iSpring Learn a eFront. Každý používateľ s bezpečným prihlasovacím menom a heslom má prístup k systému a jeho online vzdelávacím zdrojom. Avšak, ak ide o samo-hostovaný systém, používateľ musí nainštalovať softvér na svojom pevnom disku alebo k nemu pristupovať cez server svojej spoločnosti. [8]

V korporátnom prostredí je LMS často využívaný na školenie nových zamestnancov a zavedenie ich do pracovného procesu. Noví zamestnanci majú prístup k rôznym školiacim materiálom, ktoré im pomáhajú získavať potrebné vedomosti a zručnosti. Taktiež majú možnosť zdieľať svoje poznatky a spätnú väzbu. To pomáha zamestnávateľom pochopiť účinnosť školení a identifikovať oblasti, kde noví zamestnanci potrebujú ďalšiu pomoc.

Okrem toho sa LMS často používa aj na školenie pre rozšírené podnikanie, ako je školenie zákazníkov, partnerov a členov. Toto školenie je obzvlášť dôležité v softvérových a technologických spoločnostiach, kde musia byť používatelia oboznámení s tým, ako systém funguje, aby mohli úspešne používať nové produkty. Poskytovanie kontinuálneho školenia zákazníkov tiež zlepšuje zážitok zákazníka a zvýši značkovú vernosť. Okrem toho sa LMS používa na rozvoj a udržanie zamestnancov, kde sú súčasným zamestnancom pridelené potrebné kurzy na rozvoj ich pracovných zručností a udržanie relevantných znalostí, ktoré zahŕňajú aj nové produktové školenia a školenia v oblasti súladu. [8]

Systémy riadenia vzdelávania prinášajú množstvo výhod používateľom bez ohľadu na typ organizácie, ktorá ich využíva. Napríklad LMS môže organizácii ušetriť čas a peniaze, pretože umožňuje učiacim sa dokončiť kurzy v čase, ktorý je pre nich najvhodnejší, bez toho aby museli opustiť pracovné miesto a absolvovať školenia. Okrem toho, náklady môžu byť znížené elimináciou potreby inštruktorov, školiacich dní, školiacich materiálov, cestovných nákladov a nájmu priestorov.

Taktiež umožňujú personalizovať online tréningové a vzdelávacie skúsenosti, čím poskytujú individuálne prístupy ku vzdelávaniu. Jednou z hlavných výhod LMS je schopnosť jednoducho a efektívne aktualizovať online-vzdelávacie moduly a aktivity. LMS taktiež umožňujú efektívne distribuovanie online tréningov a s použitím automatizácie je možné eliminovať únavné, opakujúce sa úlohy ako napríklad registráciu používateľov a distribúciu certifikátov. To zase umožňuje používateľom sústrediť sa na dôležitejšie aktivity.

Ďalšou výhodou je centralizované učenie, ktoré umožňuje organizáciám bezpečne organizovať a ukladať všetky veľké údaje na jednom mieste. To zjednodušuje údržbu a aktualizáciu učebných materiálov pre lektorov a správcov. Takáto centralizovaná forma učenia tiež pomáha vytvoriť účinný tréning, ktorý je konzistentný v celej organizácii. Navyše, väčšina LMS obsahuje pokročilé šifrovacie funkcie, ktoré pomáhajú chrániť bezpečnosť údajov a obsahu. [8]

## <span id="page-13-0"></span>**1.2.1 Výhody a druhy LMS**

LMS poskytujú používateľom rôzne výhody, bez ohľadu na typ organizácie, ktorý ich používa. Napríklad, LMS môže organizácii ušetriť čas a peniaze. Namiesto toho, aby sa študenti museli zaviazať k cestovaniu a absolvovaniu vyučovacích hodín alebo tréningov, LMS umožňujú používateľom dokončiť kurz v čase, ktorý im najviac vyhovuje. Okrem toho je možné znížiť náklady elimináciou potreby inštruktorov, tréningových dní, tréningových materiálov, nákladov na cestovanie a prenájom priestorov.

## **Ďalšie výhody LMS:** [8]

- Schopnosť sledovať pokrok a výkon používateľov
- Zvýšená dostupnosť online kurzov (bez geografických obmedzení)
- Možnosť ľahko a efektívne aktualizovať moduly a aktivity online kurzov
- Schopnosť ľahko zabezpečiť, že sa online tréningové a výučbové materiály efektívne distribuujú medzi študentov
- Použitie automatizácie napríklad pri hodnotení testov
- Centralizované učenie umožňuje organizácii bezpečne organizovať a uchovávať všetky veľké dáta na jednom mieste

Existujú rôzne možnosti umiestnenia LMS (Learning Management System) systémov, vrátane cloudových riešení, vlastného hostovania (self-hosted), desktopových aplikácií a mobilných aplikácií.

## **Rozdelenie typov LMS podľa umiestnenia:** [8]

• **Cloudové LMS** sú hosťované v cloude a často sa riadia typom modelu licencovania a poskytovania softvéru - Softvér ako Služba (Software as a Service). Poskytovatelia cloudových LMS zabezpečujú údržbu systému a vykonávajú akékoľvek technické aktualizácie alebo vylepšenia. Online používatelia môžu kedykoľvek a odkiaľkoľvek získať prístup do systému pomocou prihlasovacieho mena a hesla.

- **Vlastné hosťovanie LMS** vyžaduje, aby si používateľ sťahoval softvér. Táto platforma poskytuje väčšiu kreatívnu kontrolu a prispôsobenie, avšak používatelia sú zodpovední za údržbu systému a často musia platiť za aktualizácie.
- **Desktopové aplikácie LMS** sú inštalované v počítači používateľa. Aplikácia však môže byť prístupná aj na viacerých zariadeniach.
- **Mobilné aplikácie LMS** umožňujú mobilné vzdelávanie a sú k dispozícii prostredníctvom mobilných zariadení kedykoľvek a kdekoľvek. Tento typ implementácie LMS umožňuje používateľom sledovať a zúčastňovať sa online vzdelávacích programov aj počas ciest.

Na základe umiestnenia LMS je trh rozdelený na dva sektory, LMS využívajúce miestnu inštaláciu a cloudové LMS. V minulosti dominoval segment miestnej inštalácie kvôli možnostiam lepšieho zabezpečenia ochrany údajov v rámci firmy. Avšak malé organizácie a vzdelávacie inštitúcie sa stále viac nakláňajú k cloudovým riešeniam vďaka flexibilným cenovým možnostiam. Jednoduchosť pri pripájaní rôznych aplikácií a služieb zvyšuje dopyt po už spomínanom type modelu licencovania a poskytovania softvéru - Softvér ako Služba. Cloudové riešenia umožňujú vytvárať robustnú, flexibilnú, škálovateľnú a bezpečnú infraštruktúru, čo predpokladá rast trhu pre systémy na správu LMS.

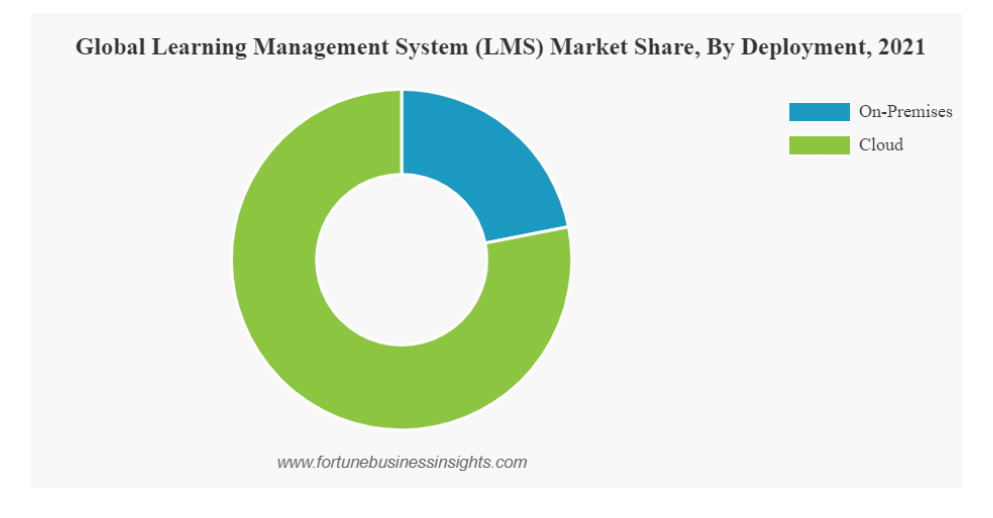

*Obrázok č. 1 - Podiel na celosvetovom trhu systémov LMS podľa umiestnenia [9]*

Na základe analýzy, ktorú vykonala spoločnosť Fortune Business Insights v roku 2021, (spoločnosť ktorá ponúka trhové štúdie a poradenské služby pre globálne podniky), sme schopní zistiť, že v tomto roku prevládali cloudové riešenia pre umiestnenie systémov LMS, ako je možné vidieť z grafu na obrázku č. 1. Na základe tejto analýzy je možné predpokladať, že aj v súčasnosti stále dominuje využitie cloudového umiestnenia LMS nad miestnou inštaláciou.

Ako už bolo spomenuté, zamestnanecké školenia a uvádzanie nových zamestnancov sú medzi najčastejšími využitiami LMS. Využitie LMS na tieto účely umožňuje lektorom vytvárať pútavé online kurzy, ktoré pomáhajú používateľom rozvíjať nové zručnosti a schopnosti v riešení problémov prostredníctvom nových technológií. Tieto zážitky môžu zahŕňať tutoriály, ktoré využívajú technológie, ako sú rozšírená realita (augmented reality), virtuálna realita (virtual reality) alebo dokonca tréning s využitím umelej inteligencie (artificial intelligence). Tento typ tréningu by mohol pomôcť zlepšiť kreativitu a inovácie v celom tíme zamestnancov. Možnosťou ďalšieho využitia LMS je tréning predaja. To môže zahŕňať úvodné školenie a tréning, ale aj tvorbu seminárov na získavanie produktových znalostí, školenie interakcie so zákazníkmi a tutoriály na báze prípadových štúdií, ktoré využívajú predchádzajúce skúsenosti s klientmi na zlepšenie budúcich interakcií.

LMS môže byť tiež použitý na poskytovanie študentom skúsenosti s hybridným vzdelávaním. Hybridné vzdelávanie kombinuje tradičné vyučovanie v triede s online vzdelávacími nástrojmi. Táto metóda je účinnejšia ako jednoduché vyučovanie tvárou v tvár, pretože obohacuje triedne skúsenosti o ďalší digitálny obsah, ktorý je prispôsobený konkrétnym potrebám jednotlivého študenta. [8]

## <span id="page-15-0"></span>**1.3 Využívanie LMS vo svete a na Slovensku**

V súčasnosti sa online vzdelávanie stáva neoddeliteľnou súčasťou výchovnovzdelávacieho procesu vo všetkých oblastiach. V dôsledku pandémie COVID-19 sa tento typ vzdelávania stal rozšírenejším a využívaným na väčšine typov škôl. Pedagógovia sa snažia začleniť prvky online vzdelávania do svojich vyučovacích hodín a tak inovovať spôsob odovzdávania vedomostí, znalostí a zručností. Online vzdelávanie už nie je len súčasťou školských vzdelávacích programov a učebných osnov, ale priamo sa integruje ako progresívna forma do časových plánov jednotlivých vyučovacích predmetov. Postupne sa

stáva plnohodnotnou modernou formou vzdelávania a nie len metódou, ktorá napomáha odovzdávaniu poznatkov. Mnohí pedagógovia stále len experimentujú s online vzdelávaním a hľadajú najefektívnejšie spôsoby jeho začlenenia a použitia. Hlavným cieľom výchovnovzdelávacieho procesu je jeho úspešnosť, čo znamená dosiahnuť čo najvyššiu kvalitu a kvantitu požadovaných výstupov s čo najmenšími vstupmi.

Pred pandémiou COVID-19 bola prezenčná forma výučby základom denného aj externého štúdia vo väčšine vysokoškolských inštitúcií. Len niekoľko univerzít ponúkalo vybrané študijné programy v kombinovanej alebo online forme, a to takmer výhradne na čiastočný úväzok. V minulosti sa už na niektorých vysokých školách pokúšali vytvoriť online vzdelávacie kurzy, buď z vlastnej iniciatívy alebo v rámci projektov, ale vo väčšine prípadov tieto pokusy zlyhali z dôvodu nevhodnej štruktúry kurzu, nedostatočnej podpory a technického zabezpečenia zo strany vysokých škôl, nedostatočných skúseností s online vzdelávaním zo strany študentov aj učiteľov a obmedzeného prístupu študentov k potrebnej technike. Napríklad v roku 2015 bola Vysoká škola manažmentu, Trenčín jedinou slovenskou vysokou školou, ktorá ponúkala bakalárske štúdium výhradne online. Avšak, s príchodom pandémie COVID-19 sa online vzdelávanie stalo bežnou súčasťou výučby na vysokých školách a mnoho z nich prešlo na hybridný alebo úplne online model výučby.[10]

V dôsledku pandémie COVID-19 bol vzdelávací systém na Slovensku významne ovplyvnený vonkajším faktorom. Hoci v minulosti existovali negatívne skúsenosti s online kurzami, vysoké školy boli nútené zaviesť online vzdelávanie vzhľadom na celoštátne opatrenia na boj proti šíreniu ochorenia COVID-19. Prechod na online výučbu bol vysokými školami zvládaný rôzne. Študijné programy zamerané na teóriu sa preorientovali na online výučbu jednoduchšie ako tie praktické, ktoré sa opierali o terénne cvičenia, laboratórne experimenty, testy fyzickej zdatnosti alebo potrebu praxe v ošetrovaní pacientov. Technicky zamerané vysoké školy boli lepšie pripravené na zavedenie online výučby ako spoločenskovedné alebo humanitné vysoké školy. Pri úspešnom zavedení online výučby do praxe boli kľúčovými faktormi pripravenosť študentov a učiteľov. [10]

Napríklad v dôsledku šírenia pandémie COVID-19 bola na Univerzite Mateja Bela v Banskej Bystrici zrušená denná/prezenčná forma výučby od 9. marca 2020. Výučba bola obnovená online po dvoch týždňoch. V priebehu nasledujúcich mesiacov sa postupne vylepšovala technická infraštruktúra a školili sa učitelia, aby mohli poskytovať aspoň zjednodušenú formu online výučby a upravoval sa obsah predmetov. V nasledujúcom

akademickom roku 2020/2021 bola výučba na Univerzite Mateja Bela v Banskej Bystrici prevažne online, s hybridnou výučbou v prípadoch, kde to bolo možné vzhľadom na protipandemické opatrenia. Nie všetci učitelia však poskytovali online alebo hybridnú výučbu. [10]

Vysoké školy a univerzity v Európskej únii stále viac preferujú Open Source LMS. V niektorých krajinách ako Francúzsku sa uprednostňuje Claroline a v Nemecku Ilias. [10] Treba však poznamenať, že tieto údaje nemusia byť úplne presné. Vývoj používania elearningových systémov od roku 1997 do 2009 ukazuje zmenu smerom k postupnému znižovaniu používania komerčných LMS a zvyšovaniu používania Open Source systémov.[11]

Podľa nezávislej trhovej analýzy, ktorú zverejnil portál e-Literate (organizácia zameraná na podporu vysokoškolského vzdelávania a spoločností pôsobiacich v oblasti vzdelávania) v spolupráci s LISTedTECH (trhový výskumný inštitút, ktorý sleduje systémy používané v oblasti vzdelávania), sme schopní získať približné rozloženie používaných LMS systémov v Európe na jeseň roku 2016. Údaje použité pri analýze boli získané z viac ako 1600 vysokoškolských inštitúcií v celej Európe. Na základe tejto analýzy sme zistili, že medzi viacerými používanými LMS systémami prevláda najmä LMS Moodle (Obrázok č. 2). [12]

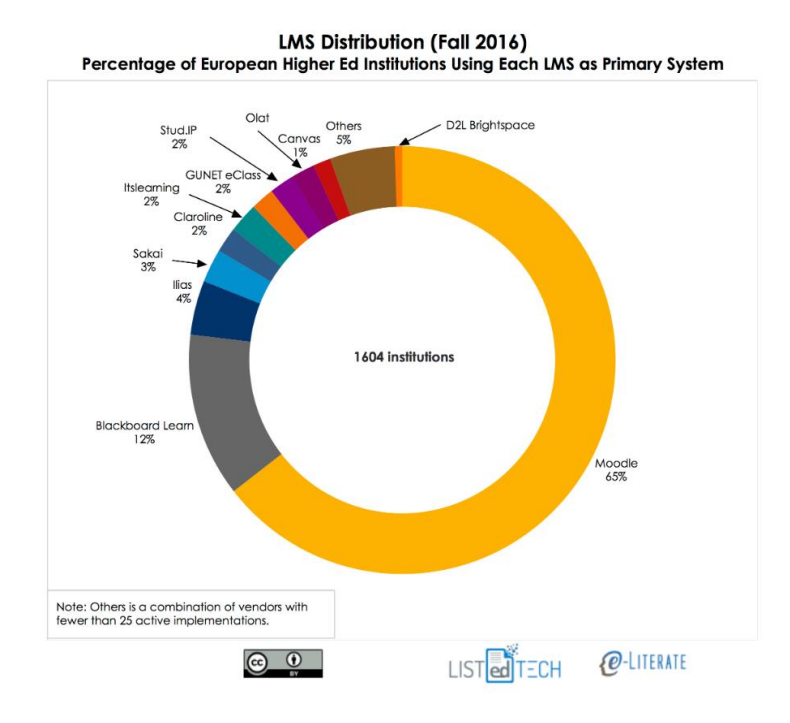

*Obrázok č. 2 - Percentuálne používanie primárnych LMS systémov na vysokých školách v Európe na jeseň v roku 2016 [12]*

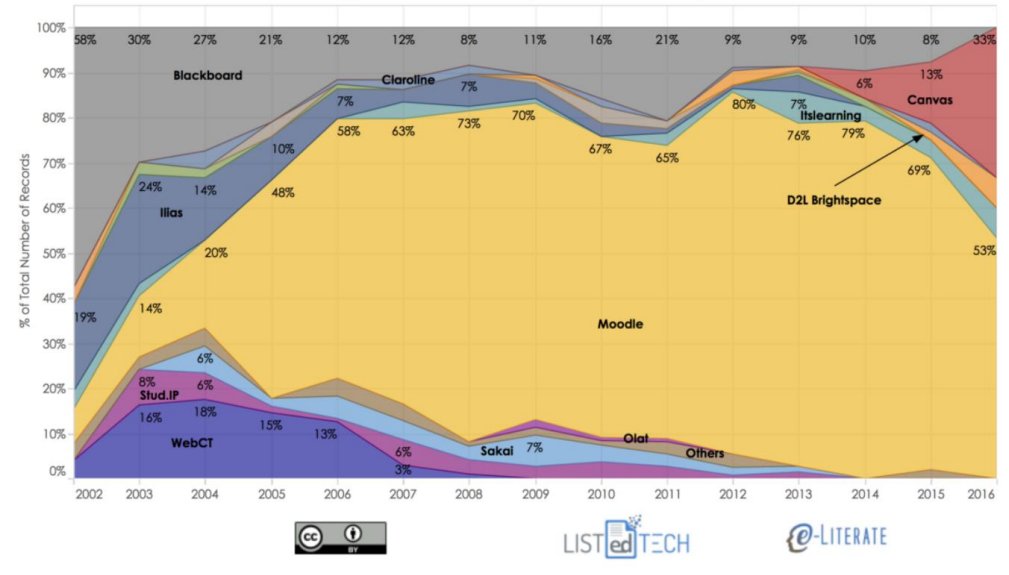

Percentage of New LMS Implementations by Year

*Obrázok č. 3 - Percentuálne hodnoty implementácie nových LMS systémov počas rokov 2002 až 2016 [12]*

Graf na obrázku číslo 3 zobrazuje percentuálne hodnoty implementácie nových LMS systémov v období rokov 2002 až 2016. Po uvedení LMS Moodle na trh v roku 2002 už v roku 2005 aj napriek konkurencii získal vedúcu pozíciu na trhu. V posledných troch rokoch sledovaného obdobia bol však zaznamenaný výrazný nárast používania systému Canvas.[12]

Na viacerých univerzitách na Slovensku sa v súčasnosti používa systém LMS Moodle, pomocou ktorého môžu pedagógovia vytvárať kurzy na jednotlivé predmety, vytvárať časovú os na každý kurz, umiestňovať doň rozličné študijné materiály, dávať študentom zadania úloh a zozbierať ich vypracovania, testovať študentov, tieto testy automaticky vyhodnocovať, uchovávať ich výsledky a pod. [13]

Aktuálny stav výučby na univerzitách môžeme čiastočne posúdiť na základe prieskumu, ktorý sa uskutočnil na troch univerzitách - na Univerzite Komenského v Slovenskej republike, na Ostravskej univerzite v Českej republike a na Al-Farabiho univerzite v Kazachstane. Tieto univerzity pred pandémiou COVID-19 nevykonávali takmer žiadnu výučbu online formou. [14]

Situácia na Pedagogickej fakulte Univerzity Komenského v Bratislave (Slovenská republika) pred pandémiou bola taká, že študenti sa učili formou osobného vzdelávania. Vzdelávací systém Moodle sa pred pandémiou nepoužíval tak často. Niektorí aktívni učitelia už predtým používali platformy MS Teams a Moodle z bezpečnostných dôvodov. Počas

pandémie COVID-19 sa tieto platformy rozšírili a mnohí učitelia sa naučili ich používať. Zoom bol zakázaný na všetkých fakultách Univerzity Komenského v Bratislave. Skúšky prebiehali väčšinou cez LMS Moodle a MS Forms. Niektorí učitelia používali aj iné platformy, ktoré sa používali aj predtým.

Na Prírodovedeckej fakulte Univerzity v Ostrave (Česká republika) sa štúdium obvykle realizuje v troch formách: prezenčná forma (v osobnom kontakte), kombinovaná forma (časť štúdia prezenčne a druhá časť dištančne) a dištančná forma. Vďaka týmto trom formám štúdia študenti často používajú vzdelávací systém Moodle ako nástroj pre dištančné vzdelávanie, ale aj ako doplnenie prezenčného vyučovania. Počas pandemických opatrení vo svete museli prejsť od prezenčného vyučovania na online vyučovanie.

Študenti v Almaty (Kazachstan) na Al-Farabiho kazachstanskej národnej univerzite (KazNU) v minulosti študovali tradičnou formou vzdelávania. Všetci študenti prišli na univerzitu a študovali v triedach a laboratóriách. S nástupom karantény v roku 2020 sa situácia zmenila. Všetky inštitúcie prešli na formu dištančného vzdelávania a začali používať online platformy pre dištančné vzdelávanie. [14]

Hoci niektoré školy, najmä univerzity, už pred pandémiou čiastočne používali online vzdelávanie alebo asynchrónne vzdelávanie prostredníctvom rôznych aplikácií, veľká väčšina škôl sa ocitla v úplne novej situácii. Táto štúdia sa zameriava na miestne podmienky troch vybraných univerzít na Slovensku, v Českej republike a v Kazachstane. Tento typ výskumu bol realizovaný v mnohých krajinách, napríklad v USA, Švédsku a Maďarsku. Aj na základe tejto štúdie možno konštatovať, že využívanie LMS (learning management system) na univerzitách sa porovnaní s minulosťou výrazne zvýšilo. [14]

V dôsledku pandémie COVID-19 sme zaznamenali nárast využívania LMS aj v korporátnom prostredí. V roku 2017 využívalo online vzdelávanie aspoň čiastočne približne 77 % firiem. Nasledujúce údaje pochádzajú z rebríčka Fortune 500 (rebríček najväčších amerických spoločností) z roku 2022. Takmer 2 z 5 spoločností využívajú online vzdelávanie aspoň pre časť svojich zamestnancov. 93 % firiem plánuje prijať onlinevzdelávanie pre vzdelávanie svojich zamestnancov a 98 % malých podnikov používa školiace programy založené na videu. 72 % firiem tvrdí, že im online vzdelávanie poskytuje konkurenčnú výhodu. Až 42 % spoločností, ktoré používajú online vzdelávanie, generuje viac príjmov ako priemer. Každý 1 americký dolár (USD) investovaný do online vzdelávania generuje zvýšenie produktivity o 30 amerických dolárov (USD). Online vzdelávanie zvyšuje produktivitu zamestnancov o 15 až 25 %, zvyšuje zapojenie zamestnancov až o 18 % a zvyšuje mieru zadržania zamestnancov o 25 až 50 %. Približne 58 % zamestnancov uprednostňuje učiť sa vo vlastnom tempe. [15]

Aj keď je zrejmé, že používanie digitálnych technológií je pre firmy prínosom, ako dokazuje aj poradenská firma Global Workplace Analytics [13] s uvedenými štatistikami, že typický zamestnávateľ môže ročne ušetriť priemerne 11 000 amerických dolárov (USD) napríklad v dôsledku zvýšenej produktivity, nižších nákladov na nehnuteľnosti, zníženia absencie a obratu vďaka používaniu digitálnych technológií. Okrem toho je potrebné zdôrazniť, že 44 % obyvateľov Európy a taktiež približne 35 % zamestnancov nemá základné digitálne zručnosti. Okrem toho chýba približne 1 milión odborníkov na digitálne technológie. To vedie k vzniku digitálnej priepasti, ktorú je potrebné riešiť. [15]

## <span id="page-21-0"></span>**2 Cieľ práce, metodika práce a metódy skúmania**

V druhej kapitole bakalárskej práce vymedzujeme cieľ práce a metodiku vytvorenia online vzdelávacieho kurzu pre predmet Úvod do informačnej bezpečnosti, ktorý je určený pre študentov Ekonomickej univerzity v Bratislave. Na záver prezentujeme vybrané metódy skúmania použité v bakalárskej práci.

## <span id="page-21-1"></span>**2.1 Cieľ práce**

Cieľom záverečnej práce je zmapovanie využívania online vzdelávania pomocou systémov LMS u nás a v zahraničí a následne preukázanie schopnosti syntézy teoretických vedomostí z oblasti informačnej bezpečnosti a zručnosti využívania adekvátnych modulov v LMS Moodle pri tvorbe online kurzu pre predmet Úvod do informačnej bezpečnosti. Vytvorenie a obsahovo správne naplnenie kurzu a modulov vyžaduje splnenie určitých podcieľov:

- 1. Prieskum využívanie LMS na vysokých školách na Slovensku a v zahraničí
- 2. Charakteristika LMS Moodle
- 3. Oboznámenia sa s obsahom predmetu
- 4. Prieskum modulov LMS Moodle
- 5. Výber vhodných modulov
- 6. Implementácia modulov
- 7. Overenie funkčnosti použitých modulov

## <span id="page-21-2"></span>**2.2 Metodika práce**

Základom pre vypracovanie bakalárskej práce bolo štúdium literatúry zaoberajúcej sa súčasným stavom online vzdelávania. Na štúdium sme zvolili literatúru v slovenskom aj v anglickom jazyku. Počas vypracovania praktickej časti sme pracovali s literatúrou zaoberajúcou sa tvorbou elektronických kurzov v systéme Moodle.

Založenie nového kurzu ako administrátor mala na starosti RNDr. Eva Rakovská, PhD. Bol vytvorený nový kurz s názvom Úvod do informačnej bezpečnosti 2022/23\_Rakovská, ktorý je umiestnený medzi kurzami Fakulty hospodárskej informatiky

v sekcií Informačné technológie. Vytvorený online kurz umožňoval pridávať moduly a prispôsobovať ich podľa požiadaviek.

Tvorba online kurzu podlieha určitým postupom. Základným krokom pre jeho tvorbu je vypracovanie návrhu, ktorý prebiehal v troch základných etapách – plánovanie, konštrukcia, overovanie a dodatočná úprava.

Plánovanie zahŕňa vytýčenie si základných a čiastkových cieľov, vymedzenie účelu, plánovanie počtu a štruktúry modulov, spôsob hodnotenia a nastavenia jednotlivých modulov. Pedagógovia Ekonomickej univerzity plne využívajú pri výučbe predmetov v oblasti informatiky a programovania systém LMS Moodle, preto sme sa rozhodli použiť Moodle pre online výučby predmetu Úvod do informačnej bezpečnosti.

Druhým krokom je samotné navrhnutie obsahu jednotlivých modulov a ich zostavenie. Na získavanie informácií z oblasti informačnej bezpečnosti bola použitá odborná literatúra ktorá je zverejnená v úvode kurzu. Tieto informácie boli analyzované, upravené podľa potrieb a následne vložené do jednotlivých modulov kurzu. Po dokončení úprav jednotlivých modulov bolo vykonané overovanie ich funkčnosti. Toto testovanie bolo zrealizované na lokálnej inštancii LMS Moodle verzia 3.11.10 [19] pomocou fiktívnych študentov.

Posledným krokom bolo hodnotenie kvality jednotlivých modulov a analýza možných prínosov pre online vzdelávanie pre tento ale aj iné vyučované predmety.

## <span id="page-22-0"></span>**2.3 Metódy skúmania**

V tejto práci sme použili empirické metódy skúmania. Empirický výskum zahrňuje získavanie a analýzu údajov o reálne existujúcich javoch a procesoch. Empirické metódy sa zakladajú na skúsenostiach a ich použitie nám umožnilo získať nové poznatky a informácie o predmete, ktoré sme následne využili pri tvorbe a implementácii modulov do kurzu. [29]

V našej práci sme využili logické metódy, konkrétne: [29]

- Analýzu zameranú na jednotlivé moduly a obsah kurzu
- Dedukciu a indukciu zamerané na prínosy jednotlivých modulov a ako môže použitie týchto modulov obohatiť výučbu predmetu
- Komparáciu porovnávanie modulov s modulmi, ktoré boli použité v minuloročnom kurze
- Syntézu znalostí a informácií o predmete

V rámci nášho výskumu sme postupovali podľa určitých fáz, ktoré nám umožnili uskutočniť projekt systematickým a premysleným spôsobom: [29]

- Koncepčná fáza- stanovenie výskumného problému
- Informačný príprava výskumu získanie potrebných informácií
- Realizačná fáza naplánovanie vývoju kurzu a implementácie jednotlivých modulov
- Zber údajov spracovanie údajov a ich následné využitie
- Fáza zberu a spracovania údajov overenie funkčnosti modulov
- Interpretácia údajov prezentovanie zistení

V prvej kapitole sme poukázali na to, že online vzdelávanie sa v súčasnosti stalo populárnym vo viacerých krajinách sveta vrátane Slovenska, čo sme podopreli informáciami z rôznych internetových zdrojov. Na Ekonomickej univerzite v Bratislave je momentálne používaný výhradne Moodle ako vzdelávací systém v rámci online výučby predmetov.

Tretia kapitola sa zaoberá výskumom jednotlivých modulov LMS Moodle, z ktorých sme následne vybrali niekoľko modulov a použili ich v rámci tejto práce. V tejto kapitole sme podrobne popísali každý z týchto modulov a poznamenali sme ich možné prínosy pre výučbu.

## <span id="page-24-0"></span>**3 Výsledky práce a diskusia**

V tejto kapitole sa zameriame na popis LMS systému, ktorý sme využili v rámci tejto práce, konkrétne ide o LMS Moodle. Na začiatku stručne charakterizujeme tento systém a následne sa budeme venovať jeho možnému využitiu pre výučbu predmetu Úvod do informačnej bezpečnosti. Okrem toho si v kapitole charakterizujeme vybrané moduly, ktoré boli pre túto prácu zvolené. Popíšeme ich charakteristiky a využitie v kontexte výučby. Tieto moduly predstavujú efektívne nástroje, ktoré umožňujú interaktívnu výučbu a poskytujú priestor pre rozvoj študentských zručností a vedomostí v súvislosti s informačnou bezpečnosťou.

## <span id="page-24-1"></span>**3.1 LMS Moodle**

LMS Moodle (Learning Management System Moodle) je bezpečný a otvorený zdrojový systém (open-source) riadenia vzdelávania, ktorý je možné prispôsobiť pre akýkoľvek kurz alebo metódu výučby. [16] Umožňuje pedagógom vytvárať elektronické kurzy a učebné materiály, ktoré môžu byť prispôsobené individuálnym potrebám študentov. Okrem toho má LMS Moodle aj rôzne funkcie na sledovanie pokroku študentov, poskytovanie spätnej väzby, vzájomnú interakciu študentov a spoluprácu v rámci online komunity. Jednou z jeho výhod je otvorenosť a prispôsobivosť, pretože sa jedná o softvér s otvoreným zdrojovým kódom. Taktiež existuje veľa rozšírení, ktoré môžu byť použité na zlepšenie jeho funkcionalít, ako aj veľká komunita používateľov a vývojárov, ktorí môžu pomôcť pri riešení problémov a zdieľaní nápadov. V súčasnosti má Moodle LMS viac ako 850 miliónov používateľov vo viac ako 200 krajinách po celom svete. [17]

LMS Moodle je dostupný zdarma na stiahnutie z oficiálnej stránky projektu Moodle.org. V ponuke sú rôzne verzie softvéru, vrátane najnovšej stabilnej verzie a verzie s najnovšími funkciami (tzv. "development" verzia). Okrem toho existujú aj rôzni poskytovatelia hostingových služieb, ktorí umožňujú používateľom vytvárať vlastné inštancie LMS Moodle na svojich serveroch bez nutnosti inštalovať a spravovať softvér sami. Niektorí poskytovatelia hostingových služieb ponúkajú aj rôzne doplnkové funkcie a podporu. Medzi poskytovateľov hostingových služieb pre LMS Moodle patria napríklad A2 Hosting, Bluehost, InMotion Hosting, HostGator a mnoho ďalších. [18]

Moodle môže byť nainštalovaný buď na lokálnom počítači (tzv. localhost), alebo na vzdialenom serveri. Keď je nainštalovaný na lokálnom počítači, všetky potrebné súbory a databáza sú uložené priamo na počítači, kde sa Moodle nachádza. Toto umožňuje používateľom pracovať so systémom bez pripojenia na internet, čo môže byť užitočné v prípade, že chcú testovať a experimentovať alebo vytvoriť zálohu svojho existujúceho systému. Naproti tomu, keď je Moodle nainštalovaný na vzdialenom serveri, potom všetky súbory a databáza sú umiestnené na serveri, ktorý musí byť pripojený k internetu a dostupný pre používateľov na vzdialenej adrese. Používatelia sa musia prihlásiť do systému cez webový prehliadač a všetka komunikácia s Moodle prebieha cez internetové pripojenie.

Jednou z použitých nástrojov počas tejto práce bola lokálna inštancia LMS Moodle. Konkrétne bola použitá verzia LMS Moodle 3.11.10 [19], ktorá bola nainštalovaná lokálne. Táto inštalácia umožnila testovať rôzne funkcie a moduly Moodle bez toho, aby bol potrebný prístup k internetu.

## <span id="page-25-0"></span>**3.1.1 Využitie modulov v LMS Moodle**

LMS Moodle je veľmi robustný, čo znamená, že môže byť použitý pre rôzne typy vzdelávacích programov, od jednoduchých online kurzov až po rozsiahle vzdelávacie platformy. Jeho robustnosť sa prejavuje v jeho schopnosti poskytovať rôzne funkcie a možnosti prispôsobenia, aby sa stretli potreby rôznych typov používateľov a vzdelávacích programov. Taktiež ponúka širokú škálu modulov, ktoré umožňujú pedagógom a tvorcom kurzu vytvárať rôzne typy interaktívnych a kolaboratívnych aktivít. Medzi tieto moduly patrí napríklad modul pre online testovanie, diskusie, wiki, workshop, online ankety, a mnoho ďalších. Prieskum dostupných modulov bol vykonaný na oficiálnej webovej stránke LMS Moodle, kde sú popísané rôzne funkcie a vlastnosti modulov, ktoré boli k dispozícii pre použitie v tejto práci (Obrázok č. 4).

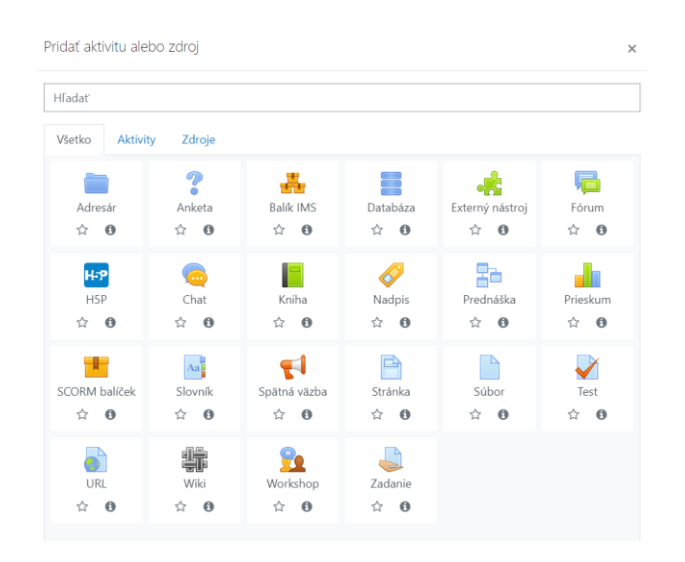

*Obrázok č.4 - dostupné moduly v LMS Moodle*

Na základe skúseností z iných predmetov vyučovaných na Ekonomické univerzite možno konštatovať, že medzi najčastejšie používané moduly patrí Zadanie, Test a Fórum. Je však dôležité zdôrazniť, že frekvencia ich využitia sa môže líšiť v závislosti od konkrétneho vyučovaného predmetu a jeho špecifických požiadaviek a cieľov.

K využitiu pre túto prácu bolo po prieskume zvolených niekoľko modulov LMS Moodle, a to konkrétne moduly Workshop, Wiki, Prednáška, Test, Slovník, Fórum, Prieskum a Zadanie. Tieto moduly boli selektované s cieľom obohatiť výučbu daného predmetu a zabezpečiť intuitívnu použiteľnosť pre študentov. V nasledujúcich kapitolách budeme podrobnejšie skúmať každý z týchto vybraných modulov.

## <span id="page-26-0"></span>**3.1.2 Inštalácia LMS Moodle**

Jednou z použitých nástrojov počas tejto práce bola lokálna inštancia LMS Moodle. Konkrétne bola použitá verzia LMS Moodle 3.11.10. [19] LMS Moodle bol zvolený vzhľadom na jeho rozšírenosť a popularitu pri výučbe na Ekonomickej univerzite a naše predchádzajúce skúsenosti s týmto systémom. Navyše, Moodle patrí medzi popredné LMS na trhu a je vhodný pre malé aj pre veľké množstvo užívateľov. Následne sme nainštalovali Moodle na naše zariadenie pomocou aplikácie Wampserver, ktorá umožňuje lokálne vytvoriť a spravovať webové aplikácie a databázy. [20] Instalácia Moodle vyžadovala stiahnutie oficiálneho balíčka z oficiálnej webovej stránky Moodle [19] a jeho následnú inštaláciu na lokálny server (localhost) pri ktorej sme postupovali podľa uvedeného zdroja.

Po stiahnutí balíčka Moodle sme vytvorili priečinok v umiestnení, kde bol nainštalovaný WAMP, a následne sme vytvorili priečinok "moodle" v priečinku "www", do ktorého sme premiestnili všetky súbory zo stiahnutého balíčka. Následne sme v aplikácii PHPMyAdmin vytvorili novú databázu s názvom "moodle", ktorá bola použitá na ukladanie nastavení a dát Moodle. Po týchto krokoch sme spustili inštaláciu Moodle pomocou localhostu a dokončili ju podľa pokynov, ktoré sa zobrazili na obrazovke. .Po úspešnej inštalácii balíčka Moodle bez akýchkoľvek problémov a pár základných nastaveniach systému, bol systém pripravený na vytvorenie kurzu.

## <span id="page-27-0"></span>**3.1.3 Analýza predmetu na školskom LMS Moodle**

Minulý akademický rok, teda v školskom roku 2021/2022, bol tento predmet, s názvom Ochrana a bezpečnosť IS, vyučovaný pre študentov tretieho ročníka bakalárskeho štúdia v študijnom odbore Hospodárska informatika. Vyučujúcou tohto predmetu bola RNDr. Eva Rakovská, PhD. Cieľom tohto kurzu bolo zamerať sa na ochranu a bezpečnosť informačných systémov (IS) v oblasti vývoja a používania v podnikovej praxi. Zdroje, ktoré boli použité v rámci tohto kurzu, sa mierne líšia od tých, ktoré boli použité v tejto práci, pričom niektoré témy sa prelínajú. Obsah kurzu zahŕňa rôzne moduly LMS Moodle vrátane fóra, súborov (najpoužívanejšími typmi súborov boli PDF súbory s prednáškami, ďalej aj niekoľko súborov typu MS Excel, MS Powerpoint, MS Word a zip súbory), stránok, testov a odovzdávaní zadaní. V tejto práci boli použité moduly, ktoré sa mierne líšia od tých, ktoré boli použité v minuloročnom kurze.

Keďže sa zdroje informácií v našom kurze mierne líšia od minuloročného kurzu, líši sa aj obsah kurzu. Štyri základné tematické okruhy ktorými sme sa zaoberali sú :

- Základné pojmy z ochrany a bezpečnosti
- Zraniteľnosť a zabezpečenie
- Šifrovanie, kódovanie, princípy elektronického podpisu a certifikácie
- Autentifikácia a identifikácia, systémy autentifikácie a identifikácie, biometrické systémy

Prvý tematický okruh sa zameriava na základné pojmy a definície v oblasti Informačnej bezpečnosti. Konkrétne sa venuje popisu pojmu "Informačný systém", ktorý zahŕňa ľudí, technické prostriedky a metódy zabezpečujúce spracovanie dát s cieľom tvoriť a prezentovať informácie pre používateľov. [25] Okruh sa ďalej zaoberá aj popisom požiadaviek na bezpečný informačný systém ktoré by mali služby, požadujúce bezpečný informačný systém zabezpečiť a popisom základných pojmov a fáz životného cyklu informačného systému. V tomto okruhu ďalej analyzujeme bezpečnostné prvky, ktoré sú

tvorené aktívami (akýkoľvek prvok, ktorý sa používa v rámci informačného systému a má hodnotu), hrozbami (sú schopné spôsobiť neželané následky, ktoré môžu poškodiť organizáciu a jej aktíva), rizikami (pravdepodobnosť, že hrozba využije zraniteľnosť na poškodenie aktíva), dopadmi (dôsledky nechcených udalostí, ktoré majú vplyv na aktíva), ochrannými opatreniami (procedúry, praktiky a mechanizmy, ktoré môžu pomôcť ochrániť pred hrozbou a znížiť zraniteľnosť). Okrem toho sa venujeme aj ohraničeniam, ktoré zabezpečujú, aby sa riziká a hrozby minimalizovali a aby bola zabezpečená ochrana aktív.[25] V rámci tohto okruhu sa ďalej venujeme problematike bezpečnostnej politiky a jej rôznych typom. Bezpečnostná politika organizácie je súhrn pravidiel pre prístup subjektov k informáciám a prostriedkom IS (Informačných systémov). [25] Okrem toho sa venujeme aj analýze rizík, ktorá je základným stavebným kameňom ďalších činností v riešení bezpečnosti organizácie a IS. Ďalej tento okruh obsahuje základné kroky a prístupy k analýze rizík a aj spôsoby jej vykonávania.

Druhý tematický okruh sa venuje téme Zraniteľnosť a zabezpečenie. V rámci tohto okruhu sa v prvom rade zaoberáme pojmom zraniteľnosť, ktorá sa týka slabých miest v organizácii, procesoch, personáli, riadení, administrácii, hardvérovom alebo softvérovom vybavení a informáciách. [25] Ďalej sa venujeme bezpečnostným opatreniam, ich implementácii a následným dôsledkom. Následne sa zameriavame na problematiku infiltrácie a jej rôznych druhov, ako sú napríklad trojské kone, červy, špionážny softvér a kamuflovanie. [25] Následne analyzujeme vírusy a možnosti antivírusových postupov. Popisujeme aj WAN (Wide Area Network), ktorá slúži na pripojenie systémov z rozsiahlych geografických oblastí, a LAN (Local Area Network), ktorá zabezpečuje pripojenie počítačov v rovnakej geografickej oblasti. [25] Ďalej sa venujeme sieťovej a komunikačnej bezpečnosti, pričom rozoberáme pojmy ako Firewall (bráni neoprávnenému sieťovému prenosu z prichádzajúcej alebo odchádzajúcej časti siete), DMZ (Demilitarized Zone) – ochranná brána medzi vnútornou a vonkajšou sieťou a Proxy server (alternatíva k firewallovej podsieti, DMZ alebo proxy firewallu). [25]

Tretí tematický okruh sa zameriava na témy ako Šifrovanie, kódovanie, princípy elektronického podpisu a certifikácie. Prvá časť sa venuje ochrane, kódovaniu (transformácii znakov zdrojovej abecedy na znaky kódovej abecedy) a kompresii dát (zachovanie informačného obsahu dát na menšom priestore). Ďalej sa zaoberáme šifrovaním dát, ktoré predstavuje prevod zrozumiteľných dát (otvorený text) na dáta nezrozumiteľné, a pojmy ako šifrovací algoritmus a šifrovací kľúč. Ďalej rozoberáme jednoduché šifrovacie techniky, ktoré zahŕňajú Cézarove šifry, Afinné šifry, Monoalfabetické šifry, Heslom miešané šifry a Viegenerovské šifry. Zároveň uvádzame základy kryptoanalýzy. [25]

V štvrtom tematickom okruhu sa zameriavame na autentifikáciu a identifikáciu, a to konkrétne na systémy autentifikácie a identifikácie a biometrické systémy. V prvej časti sa venujeme spôsobom autentifikácie, ako sú napríklad heslá, biometrické metódy alebo vlastnenie kľúča. Ďalej sa zameriavame na voľbu hesiel a riziká s nimi spojené, ako aj na techniky prelomenia hesiel. Ďalej sa venujeme autentifikácii znakom a viacfaktorovej autentifikácii, ktorá kombinuje viacero autentifikačných metód. Následne sa zaoberáme biometrickými metódami, ktoré zahŕňajú biometriu založenú na fyziologických znakoch, ako aj na znakoch správania. Konkrétne spomíname na biometriu hlasu, dynamiku podpisu, optické snímanie tvaru tváre, oka a podľa vzoru sietnice alebo dúhovky. [25]

## <span id="page-29-0"></span>**3.1.4 Návrh a implementácia obsahu predmetu**

V nasledujúcej podkapitole budeme detailne rozoberať moduly, ktoré boli použité v rámci tejto práce. Každý modul bude podrobne opísaný a zhrnuté budú jeho funkcie a prínosy, ktoré môžu prispieť k zlepšeniu výučby tohto predmetu.

#### **3.1.4.1 Wiki**

Wiki je modul, ktorý umožňuje študentom spolupracovať a vytvárať a upravovať stránky s obsahom. Tento modul môže byť použitý pre tvorbu spoločných dokumentov, skupinových projektov alebo zdieľanie informácií. Študenti môžu spolupracovať a prispievať do wiki stránok (majú možnosť vkladať rôzne typy súborov, obrázkov, videí, zvukov a iných multimediálnych prvkov) a pedagógovia môžu sledovať a hodnotiť ich prácu. Wiki modul v LMS Moodle umožňuje zobraziť históriu úprav každej stránky, ktorá zachytáva, kto a kedy stránku upravil, poskytuje štatistiky o počte príspevkov, stránok a prístupov na wiki a zároveň sa každá úprava wiki stránky ukladá ako nová verzia stránky, čo umožňuje neskôr porovnávať rôzne verzie stránok a vidieť ich vývoj.

Modul wiki sme využili pri úvodnej tematike v kurze, ktorej obsah je zobrazený na obrázku č. 5, pretože je vhodný pre spísanie základných pojmov a informácií z daného predmetu a môžu pomôcť zlepšiť pochopenie základných súvislostí a prepojení v rámci tohto predmetu. Študenti sa pomocou tejto wiki oboznamujú so základnými pojmami predmetu.

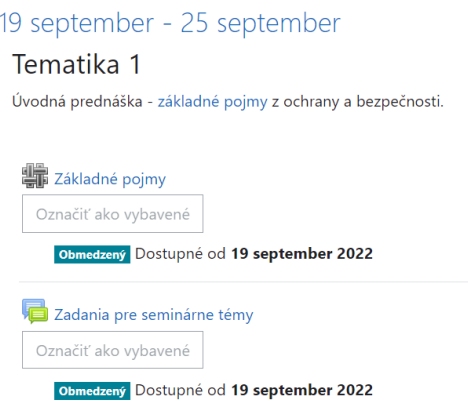

*Obrázok č. 5 - Obsah Tematiky 1 v kurze*

Pri tvorbe wiki modulu v LMS Moodle sa ponúka niekoľko možností a nastavení. Je možné zvoliť či bude daná wiki kolaboratívna alebo individuálna. Pri výbere kolaboratívneho typu wiki môže každý z určených používateľov svojvoľne upravovať obsah wiki a zmeny budú viditeľné pre všetkých používateľov, nie len pre editora danej stránky. Pri individuálnom type wiki má každý z používateľov vlastnú verziu danej wiki a zmeny ktoré v nej urobí sú viditeľné iba v jeho verzii.

V rámci tejto práce sme zvolili kolaboratívny typ wiki s cieľom umožniť každému študentovi editovať jej obsah. Týmto spôsobom môžu študenti pridať svoje poznatky k téme a doplniť existujúce informácie, čím môžu vytvoriť ucelený pohľad na danú tému z viacerých perspektív.

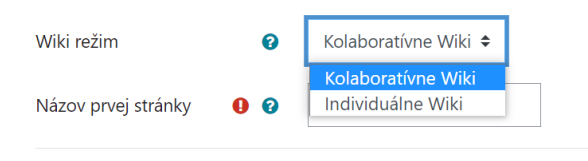

*Obrázok č. 6 - Nastavenie druhu režimu wiki*

Ako ďalšie nastavenie máme možnosť vybrať jeden z troch rôznych typov formátov, ktorý sa bude aplikovať pri úpravách stránok v module wiki. Tieto formáty sú HTML (je dostupný HTML editor), Creole (spoločný wiki značkovací jazyk s malou lištou nástrojov) a Nwiki (značkovací jazyk príbuzný s formátom Mediawiki). V rámci tejto práce sme sa rozhodli použiť HTML formát pre náš Wiki modul, pretože sme už mali predchádzajúce skúsenosti s jeho používaním.

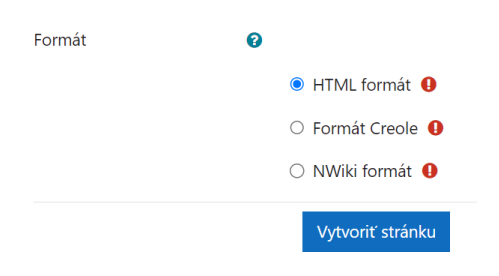

*Obrázok č. 7 - Druhy formátovania Wiki*

Ďalej existujú funkcie, ktoré umožňujú správcovi nastaviť viditeľnosť wiki pre konkrétnu skupinu užívateľov a podmienečnú dostupnosť. Taktiež je možné označiť aktivitu za splnenú, buď manuálne alebo automaticky po splnení určitých podmienok, ktoré sú predom nastavené.

Táto wiki slúži ako zdroj základných informácií o obsahu predmetu a bola sprístupnená pre študentov od začiatku zimného semestra, t.j. od 19. septembra 2022. Sledovanie plnenia aktivít bolo zavedené s cieľom zabezpečiť, aby bolo jasné, či si jednotliví študenti preštudovali danú wiki. Študenti mohli aktivitu označiť za splnenú najneskôr do 25. septembra po preštudovaní wiki.

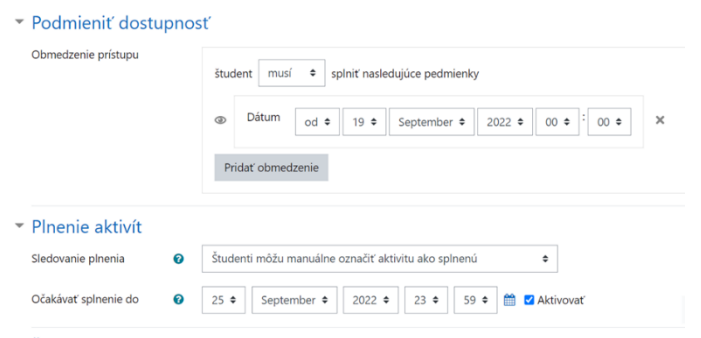

*Obrázok č. 8 - Nastavenia podmienenia dostupnosti a plnenia aktivít v kurze*

Každá kapitola z daného Wiki modulu obsahuje krátky popis a definíciu, ako aj vysvetlenie základných pojmov a prípadné delenia na fázy a oblasti alebo výpis príkladov. Wiki obsahuje tieto konkrétne tématické okruhy zobrazené na obrázku č. 9. Ako príklad je na obrázku č. 10 uvedený presný obsah kapitoly 2, ktorá sa zaoberá témou "Požiadavky na bezpečný informačný systém".

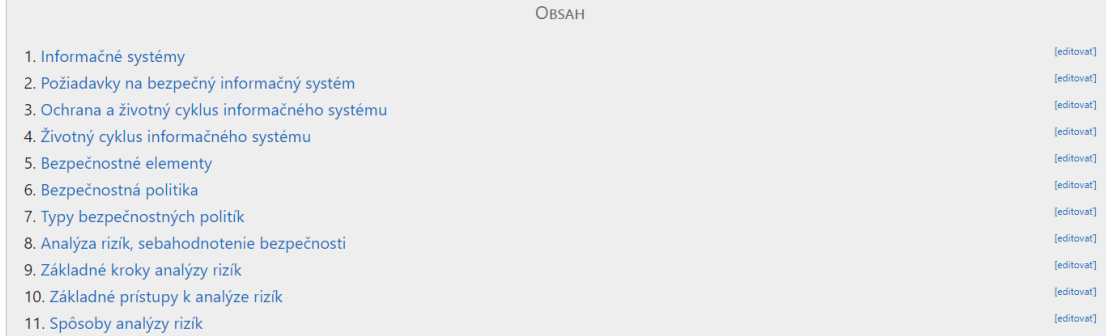

## *Obrázok č. 9 - Obsah Wiki v kurze*

Požiadavky na bezpečný informačný systém

**Teditovať** 

V súlade s informačnou bezpečnosťou by mali služby, požadujúce bezpečný informačný systém zabezpečiť:

- · dostupnosť iba autorizovaný subjekt môže získať prístup k informáciám, existujú prekážky, ktoré znemožňujú prístup neautorizovaným subjektom · integritu - informácie nebudú modifikované, budú kompletné a konzistentné, ak dôjde k modifikácii informácií, oprávnený používateľ musí mať možnosť zistiť túto skutočnosť
- · dôvernosť dôverné informácie nebudú zverené neoprávneným používateľom
- zodpovednosť vlastnosť informácie, zaisťujúca evidenciu udalostí spojených s bezpečnosťou vo vzťahu k používateľom, táto vlastnosť zaisťuje spätné vysledovanie pri zneužití
- · autentickosť používateľ má možnosť zistiť identitu informácií nepochybnosť ich zdroja
- · užitočnosť oprávnený používateľ má právo získať informácie v použiteľnom tvare, vhodnom na daný účel

#### *Obrázok č. 10 - Príklad obsahu konkrétnej témy vo wiki*

Pre spomínaný typ modulu existujú aj obmedzenia, napríklad Wiki stránky môžu byť menej prehľadné, ak nie sú dobre štruktúrované a organizované, môže byť obmedzený počet znakov v texte. V stránkach môžu byť problémy s preklepmi alebo s nekonzistentným zápisom, ak sa rôzni používatelia podieľajú na písaní stránok. Wiki môže byť zraniteľná voči vandalizmu alebo nevhodnému obsahu, ak nie sú prijaté opatrenia na kontrolu a správu prístupu používateľov. [21]

#### **3.1.4.2 Fórum**

Modul Fórum v LMS moodle je nástroj, ktorý umožňuje vytvárať online diskusné fóra a diskutovať na rôzne témy. Diskusné fórum môže byť organizované podľa tém, čo umožňuje užívateľom zdieľať svoje názory, otázky, odpovede a podnety a získavať nové znalosti. Fórum poskytuje možnosti pre správu príspevkov, vytváranie kategórií, nastavenie prístupových práv, sledovanie príspevkov, hľadanie príspevkov a mnoho ďalších funkcií. Vďaka modulu Fórum môžu študenti spolu komunikovať a spolupracovať, a tak zdokonaliť svoje schopnosti v oblasti diskusie, výmeny názorov a prezentácie svojich myšlienok. Pedagógovia môžu využiť vytvorené fóra na diskusiu s študentmi, na hodnotenie ich znalostí, na zdieľanie nápadov a na vytvorenie interaktívneho učebného prostredia.

Sú k dispozícii rôzne možnosti, ktoré môžu byť prispôsobené potrebám daného kurzu a jeho účastníkov. Je dostupná možnosť výberu fóra z ponúkaných 5 typov. Jediná jednoduchá diskusia obsahuje len jednu tému, na ktorú môže každý z študentov a pedagógov odpovedať. Ďalší typ fóra predstavuje súbor otázok a odpovedí. Študenti musia najprv vložiť svoj názor a až potom môžu vidieť ostatné odpovede. Tretí typ umožňuje každému poslať len jeden príspevok do diskusie na ktorý mu môže každý odpovedať. Štandardné fórum zobrazené v blokovom formáte je otvorené fórum, kde hocikto a hocikedy môže začať novú tému, diskusné príspevky sú znázornené na jednej strane s odkazmi. Posledný typ je Štandardné fórum na všeobecné použitie. Toto fórum je podobné predchádzajúcemu typu fóra, avšak líši sa v zobrazení.

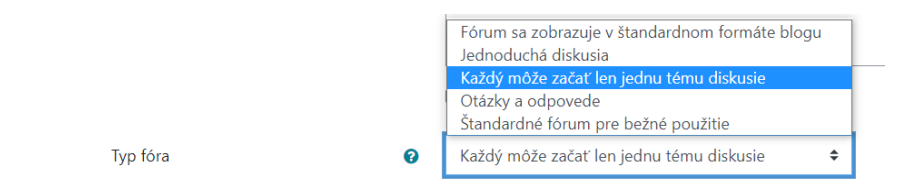

*Obrázok č. 11 - Dostupné typy fór*

Pre tento modul existujú aj určité obmedzenia, napríklad veľkosť súborov, ktoré môžu byť priložené do príspevkov fóra. Toto obmedzenie sa líši v závislosti od konfigurácie servera. Môže mať obmedzený počet príspevkov, ktoré môžu byť vytvorené v rámci jedného fóra. Toto obmedzenie môže byť konfigurovateľné administrátorom. Administrátor môže taktiež obmedziť prístup k fóru len na určitých používateľov alebo skupiny používateľov. Môže obmedziť aj typy príspevkov, ktoré môžu byť vytvorené v rámci fóra, ako napríklad obmedziť príspevky len na text alebo povoliť priloženie multimediálnych súborov. Niektoré fóra môžu byť konfigurovateľné tak, aby používatelia nemohli sledovať nové príspevky, ktoré boli pridané do fóra.

V tejto práci sme využili modul Fóra v LMS Moodle pri zadávaní seminárnych tém v úvodnej tematike kurzu . Z obrázka č. 5 je zrejmé aj to, že bolo nastavené obmedzenie prístupu pre študentov k fóru, ktoré im umožňuje pristupovať k nemu až od určitého dátumu. Cieľom využitia tohto modulu bolo umožniť každému študentovi vybrať si jednu z tém, ktoré boli vypísané v module, a následne vytvoriť diskusný príspevok, v ktorom ju stručne opísal. Ostatní študenti mohli pod každou témou písať otázky a pripomienky, čím sa umožnilo interaktívne diskutovať o rôznych témach a zdieľať názory a skúsenosti na dané témy.

#### Zadania pre seminárne témy

Označiť ako vybavené Každý študent si wberie 1 tému a následne ju v krátkosti popíše v tomto fóre (témy sa nesmú opakovať). Ostatný študenti majú možnosť sa pýtať dodatočné otázky prípadne mat pripomienky na danú tému.<br>Širšie vypracovanie je potrebné odovzdať vo 4. týždeň v príslušnom module. Zadania pre seminárne témy sú nasledujúc ana pre sammanie tany sa nastezajúcie.<br>1. Heslá a biometria ako zabezpečenie PC a mobilov, princípy ako robiť, meniť a využívať heslá 2. Hrozby-vírusy, klasické typy vírusov (životný cyklus vírusu a klasifikácia) z. muzuy-wuasoke uyy wiusov (znouny cywola wiusu a wasiniacia)<br>3. Počítačové červy, sú červy vírusy? Mahvare, trójsky kôň, spam, hoax, phishing a pharming – čo je čo a aké sú rozdiely, čo kam patrí.<br>4. Aktuality z oblasti 7. Vysvetlite čo je to elektronický podpis a kde sa využíva? Aký je jeho súvis s digitálnym podpisom? r vysvenie co je o elektoronický podpis a koe su vyuzivar: Aky je jeho savis s ulgitanija<br>8. Deep web, Dark web – rozdiely, hrozby z webu.<br>9. Aké sú výhody biometrie oproti iným zabezpečniam vaších zariadení (napr. mobil)? 12. Čo je to bezpečnostná politika a aké typy bezpečnostných politík poznáme 13. Zabezpečenie počítačovej siete (firewall, proxy server, personal firewall etc.)-spôsoby zabezpečenia voči útokom 14. Ako ochrániť mobil pred malverom? Toto fórum povoľuje každému začať jednu diskusnú tému.

 $\overline{\mathbf{r}}$ 

*Obrázok č. 12 - Obsah fóra v kurze*

Bol zvolený typ fóra, ktorý umožnil každému poslať do diskusie resp. vytvoriť len jeden príspevok. Každý študent bol požiadaný, aby vypracoval tému ako príspevok na fórum. Ostatní študenti mohli pod každou témou písať otázky a pripomienky. Tento prístup umožnil študentom interaktívne diskutovať o rôznych témach a zdieľať svoje názory a skúsenosti na dané témy. Následne mohol pedagóg ohodnotiť vypracovanie témy daným študentom a prípadne napísať svoj názor na vypracovanie pod danú tému fóra.

Funkčnosť fóra bola testovaná s fiktívnymi používateľmi, pričom každý profil vytvoril jeden diskusný príspevok, ktorý bol následne predmetom interakcie ostatných účastníkov fóra. Pod týmito príspevkami mali ostatný účastníci možnosť otázky, pripomienky a odporúčania, ktoré slúžili na interaktívne diskusie a zdieľanie názorov a skúseností medzi používateľmi. Po pridaní príspevku bolo pedagógovi umožnené poskytnúť hodnotenie na základe prejavených znalostí študenta. Obrázok č. 13 obsahuje ukážku príspevkov v diskusii, ktoré slúžia ako reprezentatívny príklad zobrazenia príspevkov vo fóre. Konkrétny príspevok k téme č. 9 a jeho príslušné odpovede od ostatných študentov sú zahrnuté v nasledujúcom obrázku č. 14.

|   |                 |                                         | Posledný príspevok                        |                |                   |     |
|---|-----------------|-----------------------------------------|-------------------------------------------|----------------|-------------------|-----|
|   | <b>Diskusia</b> | Diskusiu začal(a)                       |                                           |                | Odpovede Odoberať |     |
| ☆ | Téma č. 7       | Jozef Slezák<br>31 jan 2023             | Richard Malý<br>¥<br>29 apr 2023          | $\overline{c}$ | $\bullet$         | - 1 |
| ☆ | Téma č. 9       | Peter Plachý<br>31 jan 2023             | Eva Hlavatá<br><b>City</b><br>29 apr 2023 | $\overline{c}$ | $\bullet$         | - 1 |
| ☆ | Téma č. 10      | Eva Hlavatá                             | Mária Stachová<br>29 apr 2023             | 2              | $\bullet$         | - 1 |
| ☆ | Téma č. 11      | Simon Novák<br>$\frac{1}{2}$ Simon Nová | Simon Novák<br>图<br>31 jan 2023           | $\bf{0}$       |                   | - 1 |
| ☆ | Téma č. 12      | Andrej Macášek<br>31 jan 2023           | Andrej Macášek<br>31 jan 2023             | 0              | ◐                 | - 1 |

*Obrázok č. 13 - Diskusné príspevky v rámci fóra*

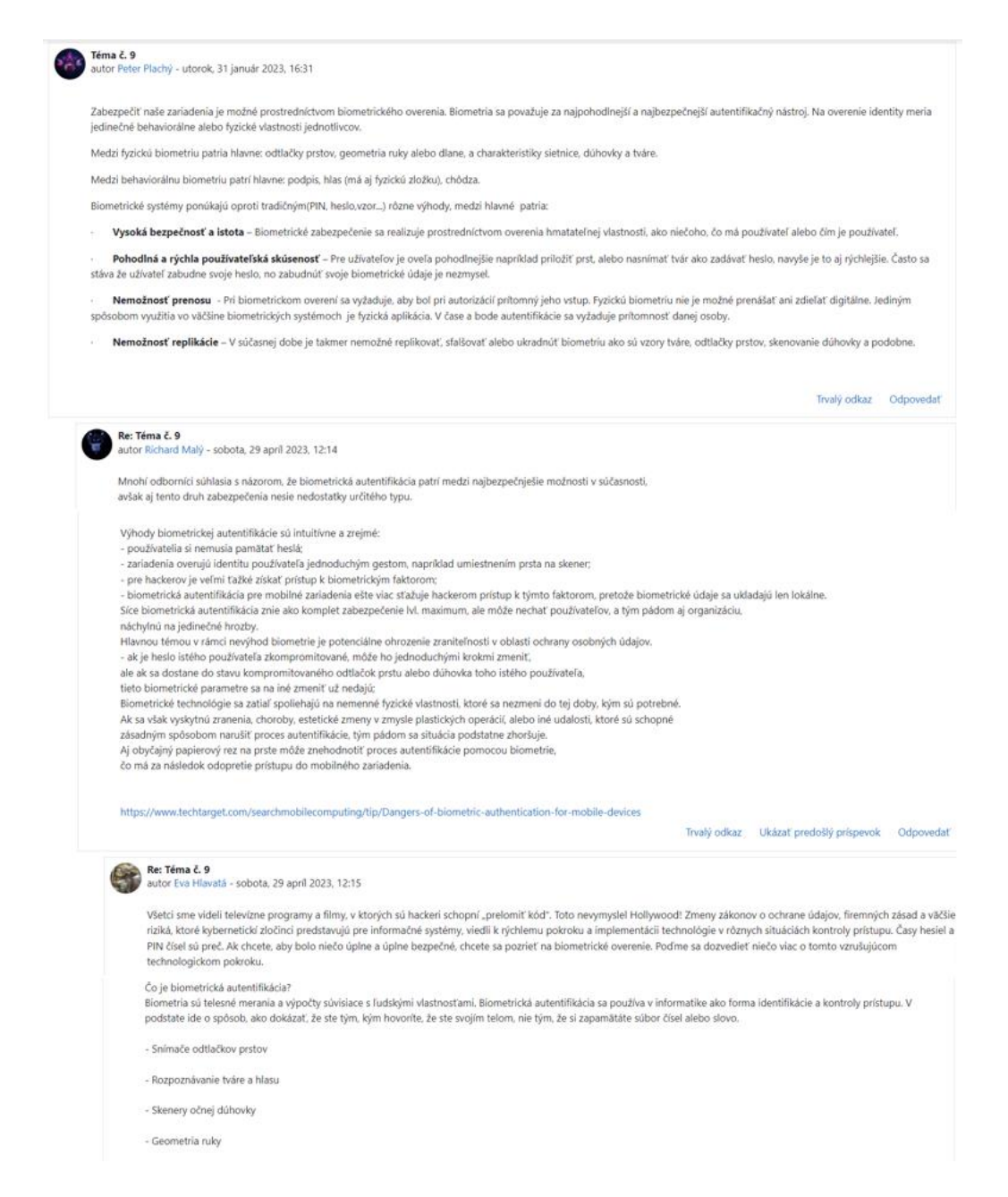

*Obrázok č. 14 - Konkrétny príspevok k zadanej téme*

Prínosy použitia tohto modulu zahrňujú vytváranie diskusií, do ktorých môže prispieť každý zúčastnený. Táto vlastnosť môže pozitívne ovplyvniť vnímanie onlinevzdelávania zo strany študentov aj učiteľov. Diskusné fórum poskytuje priestor pre výmenu názorov, poskytovanie učebných materiálov a vysvetlení v prípade nejasností. Umožňuje študentom diskutovať a zdieľať svoje názory a skúsenosti týkajúce sa teoretických znalostí, ktoré by mali ovládať. Fórum môže byť vynikajúcim nástrojom na podporu interakcie medzi študentami, ako aj medzi študentmi a učiteľmi, čím sa posilní spoločné učenie a zdieľanie informácií. Zároveň môže fórum pomôcť študentom lepšie pochopiť a zapamätať si teoretické poznatky vďaka diskusii a rôznym otázkam, ktoré si môžu navzájom klásť. [22]

## **3.1.4.3 Prednáška**

Modul Prednáška (angl. Lecture) v LMS Moodle umožňuje pedagógovi vytvoriť prednášku a zdieľať ju so študentmi. Umožňuje tiež pridávanie poznámok, odkazov a ďalšie interaktívne prvky, ktoré môžu študentom pomôcť pri pochopení danej témy. Taktiež je možné nastaviť otázky a úlohy, ktoré študenti musia splniť po alebo popri prezeraní prednášky. Tento modul poskytuje pedagógom možnosť vytvoriť a zdieľať prednášky a umožňuje študentom učiť sa vlastným tempom a prostredníctvom interaktívnych prvkov.

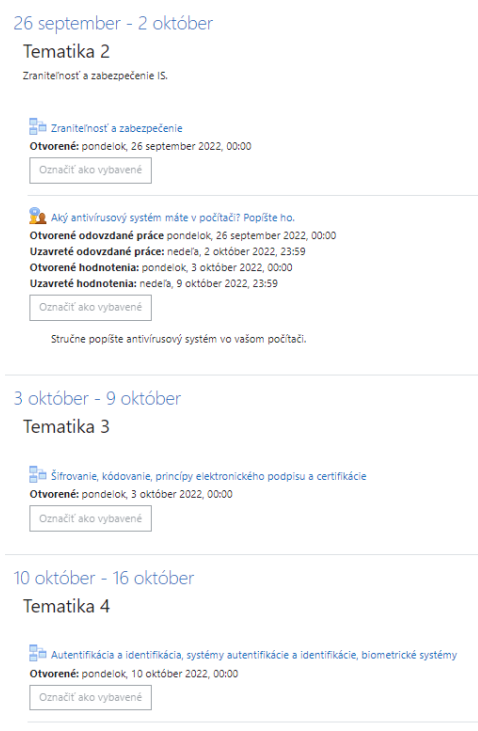

*Obrázok č.15 - Umiestnenie modulu Prednáška v kurze*

Pri tvorbe prednáškového modulu v LMS Moodle sa dajú nastaviť rôzne možnosti, ktoré ovplyvňujú spôsob, ako sa prednáška bude prezentovať a aké budú možnosti pre študentov. Existuje niekoľko typov prednášok, ktoré sa dajú v LMS Moodle vytvoriť. Medzi najčastejšie patrí video prednáška, prezentácia a textová prednáška. Pri tvorbe prednášky je možnosť pridania ukazovateľa postupu vďaka ktorému sa v spodnej časti prednášky zobrazí pás s približným percentom postupu. Taktiež je dostupné aj zobrazenie menu ktoré obsahuje používateľom prechádzať zoznam stránok. V prednáškovom module dokáže pedagóg obmedziť počet pokusov na zodpovedanie otázky, ak sa v rámci prednášky objaví otázka. Okrem toho je dostupné aj nastavenie pre počet zobrazení prednášky.

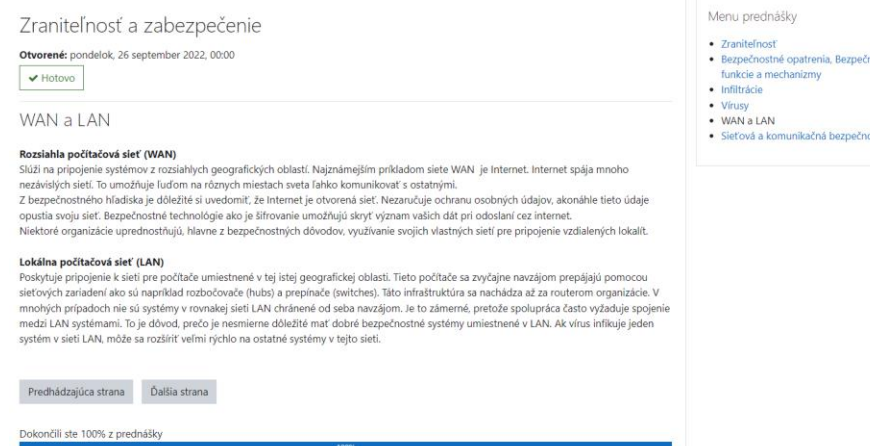

*Obrázok č. 16 - Prednáška z pohľadu študenta*

Na obrázku č. 16 je zobrazený príklad, ako vyzerá obsah prednášky v kurze z pohľadu študenta. V hornej časti obrazovky sa nachádza tlačidlo ktorým môže študent prednášku označiť ako absolvovanú. Toto tlačidlo je umiestnené aj na stránke kurzu pri danej prednáške. V dolnej časti je už vyššie spomínaný pás, ktorý indikuje približný percentuálny postup študenta v rámci prednášky. V pravej hornej časti sa nachádza menu s názvami tém, ktoré názvami tém ktoré táto prednáška obsahuje.

Existuje niekoľko obmedzení pre tento modul, napríklad ak chcete zahrnúť zdrojové kódy alebo interaktívne prvky do prednášky, môže to byť problematické. Prednáška je statická a neumožňuje interakciu s používateľmi v reálnom čase, na rozdiel od niektorých iných modulov ako napr. Fórum. Ak sa prednáška spolieha na špecifické technológie alebo softvér, môže byť problém, ak tieto technológie nie sú k dispozícii pre používateľov.

Táto forma prednášky má určité výhody oproti modulu Wiki. Jednou z hlavných výhod je, že modul Prednáška poskytuje systematické a prehľadné podanie učiva. Taktiež môže byť vhodný pre prezentácie, kde je potrebné jasné zobrazenie informácií a existuje aj možnosť pridania testových otázok a úloh. Každý študent si môže prechádzať jednotlivé stránky podľa svojich potrieb a vlastného tempa. Flexibilita modulu Prednáška umožňuje študentom ľahšie pochopiť každú tému a mať tak lepší prehľad o učive. Táto forma je užitočná pre všetkých študentov a pomáha im lepšie pochopiť učivo. [23]

### **3.1.4.4 Workshop**

Workshop je modul, ktorý umožňuje študentom hodnotiť a poskytovať spätnú väzbu na práce iných študentov. Tento modul môže byť použitý pre rôzne typy aktivít, napríklad

na opravu eseje, prezentácie alebo projektov. Študenti môžu navzájom hodnotiť svoje práce a získať spätnú väzbu od ostatných. Pedagógovia môžu nastaviť rôzne kritériá hodnotenia a sledovať výsledky hodnotenia a spätnej väzby. Tento modul má potenciál na podporu kolaboratívneho učenia a spolupráce medzi študentmi a pedagógmi - umožňuje študentom vytvárať a zdieľať svoje nápady a myšlienky, ako aj poskytovať a prijímať spätnú väzbu a hodnotenie, čo môže viesť k zlepšeniu ich vzdelávacieho zážitku.

Modul workshop bol implementovaný v rámci druhej tematiky, ako je možné vidieť na obrázku č. 15. Taktiež môžete vidieť že v module workshop boli nastavené časové ohraničenia fáz odovzdávania a hodnotenia na základe nastavení. Tieto ohraničenia umožňujú efektívne spravovať a koordinovať proces hodnotenia práce študentov. Pre tento typ modulu je dostupné veľké množstvo nastavení pre každú z jeho mnoho fáz ktoré sú zobrazené na obrázku č. 17. Medzi tieto nastavenia workshopu patria aj konfiguračné možnosti týkajúce sa hodnotenia. Jednými z týchto možností sú napríklad individuálne hodnotenie študentov za predloženie ich vlastnej práce, ako aj individuálne hodnotenie študentov za ohodnotenie prác, ktoré im boli pridelené. Okrem toho môže pedagóg definovať jasné pokyny pre vypracovanie aj hodnotenie prác.

| Nastavenie                                                                                  | Odovzdávanie                                                                                                    | Hodnotenie                                                                                                    | Hodnotiaca fáza                                                                                                    | Zatvorené     |
|---------------------------------------------------------------------------------------------|----------------------------------------------------------------------------------------------------|----------------------------------------------------------------------------------------------------|----------------------------------------------------------------------------------------------------|---------------|
| Prepnúť do fázy nastavenia $O$                                                              | Prepnúť do fázy odovzdávania $\bigcirc$                                                                                                    | Prepnúť do fázy hodnotenia $O$                                                                                                    | Prepnúť do fázy evaluácie $O$                                                                                                    | Aktuálna fáza |
| Nastaviť opis workshopu<br>Poskytnúť pokyny na vypracovanie<br>Upravit' hodnotiaci formulár | ◆ Poskytnúť pokyny na hodnotenie<br>Nastaviť plánované prideľovanie<br>Pridelit' práce na hodnotenie<br>očakávané: 10<br>vložené: 10<br>na rozdelenie: 0<br>(i) Začiatok odovzdávania pondelok. 26<br>september 2022, 00:00 (pred 216 dňami)<br><b>D</b> Koniec odovzdávania: nedeľa, 2 október<br>2022, 23:59 (pred 209 dňami)<br>(i) Časové obmedzenia sa na vás nevzťahujú | (i) Hodnotenie je dostupné od pondelok, 3<br>október 2022, 00:00 (pred 209 dňami)<br>D Termín pre hodnotenie: nedeľa. 9 október<br>2022, 23:59 (pred 202 dňami)<br>O Časové obmedzenia sa na vás nevzťahujú | Vypočítať známku za odovzdanú prácu<br>očakávané: 10<br>wpočítané: 10<br>◆ Vypočítať známku za hodnotenie<br>očakávané: 10<br>wpočítané: 10<br>◆ Poskytnúť záverečné zhrnutie aktivity |               |

*Obrázok č. 17 - Fázy modulu Workshop*

V rámci tejto práce bol použitý model Workshop na tému ,,Aký antivírusový systém máte v počítači?" na ktorú mal každý zo študentov stručne popísať antivírusový systém v ich počítači. Aby bol tento modul plne funkčný, je potrebné urobiť prvotné nastavenia ako Opis workshopu, Pokyny na vypracovanie a Hodnotiaci formulár. Taktiež je potrebné vyplniť informácie o aktivite, ako je názov a popis a nastavenie rôznych parametrov, ako napríklad počet hodnotiteľov, spôsob hodnotenia, časový limit, kritériá hodnotenia a ďalšie. Následne je možné prepnúť Workshop do ďalšej fázy - fázy odovzdávania. V tejto fáze každý zo študentov podľa pokynov na vypracovanie napísal a odovzdal svoje vypracovanie do textového okna v rámci tohto modulu. Na konci tejto fázy má pedagóg možnosť ručne priradiť hodnotiteľa k jednotlivým prácam alebo môže zvoliť automatické náhodné priraďovanie hodnotiteľov k prácam. V ďalšej fáze workshopu, každý študent hodnotí

vypracovania zadaní ostatných podľa toho, ako boli priradení. To znamená, že ak bol študentovi pridelený konkrétny príspevok na hodnotenie, tak je jeho povinnosťou posúdiť ho podľa kritérií, ktoré stanovil pedagóg. Tento proces je zvyčajne časovo obmedzený a každý študent musí svoje hodnotenie odovzdať v určenom termíne. V tejto práci bolo v module Workshop použité automatické priraďovanie študentov na hodnotenie práce ostatných účastníkov. Priraďovanie je založené na nastaveniach definovaných v rámci modulu. Sú dostupné dve možnosti priraďovania, ručné a náhodné. Pri výbere náhodného rozdelenie tento modul zabezpečil náhodné rozdelenie účastníkov na skupiny, pričom každý študent bol priradený k hodnoteniu práce iného študenta (Obrázok č. 18). Takéto náhodné priraďovanie je užitočné najmä v prípade väčšieho počtu účastníkov a zabezpečuje spravodlivé hodnotenie. Po priradení nádejne mali študenti možnosť v rámci stanoveného limitu pedagógom ohodnotiť im pridelenú prácu (Obrázok č. 19).

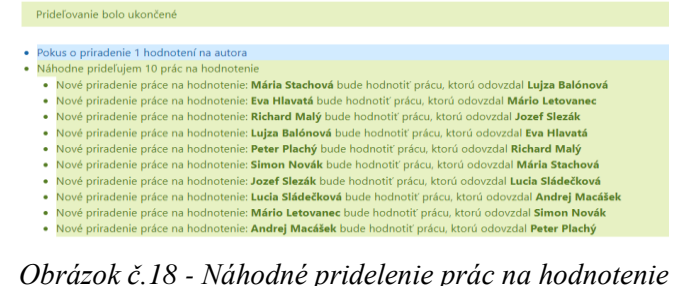

| <b>Norton</b>                                                     |                                                                                                    |
|-------------------------------------------------------------------|----------------------------------------------------------------------------------------------------|
| od Mário Letovanec<br>odovzdané dňa utprok. 31 január 2023. 14:40 |                                                                                                    |
| neboli vytvorené detekčné údaje.                                  | Norton AntiVirus je antivírusový softvér od firmy Symantec. Zabezpečuje a kontroluje emailové správy, chatové správy a všetky súbory automatickým odstraňovaním vírusov, červov a trójskych<br>koňov. Funkcie novej verzie detegujú aj niektoré nevírusové hrozby ako napríklad spyware. Program obsahuje funkciu skenovanie komprimovaných súborov, pred otvorením. Norton AntiVirus<br>umožňuje automatické sťahovanie aktualizácií vírusovej databázy pomocou vlastnej služby LiveUpdate. Blokovanie červov a skriptov dokáže zabrániť infekcii systému aj takým vírusom, na ktoré ešte |
| Vaše hodnotenie<br>od Eva Hlavatá                                 |                                                                                                    |
| Známka: 5 z 5                                                     |                                                                                                    |
| Hodnotiaci formulár $\sim$                                        |                                                                                                    |
| Hľadisko 1                                                        |                                                                                                    |
| Opis by mal byť stručný a výstižný.                               |                                                                                                    |
|                                                                   |                                                                                                    |

*Obrázok č 19 - Príklad hodnotenia práce študenta iným študentom*

Po ukončení tejto fázy systém na základe kritérií stanovených pedagógom modul vypočíta konečné hodnotenie, ktoré môže zahrňovať známku alebo počet bodov. Následne pedagóg môže urobiť záverečné zhrnutie aktivity, ktoré môže obsahovať napríklad spätnú väzbu pre študentov alebo zhodnotenie celkového výkonu triedy v danom module.

Existuje niekoľko obmedzení pre tento modul, napríklad môže byť pre niektorých používateľov náročný na použitie, najmä pre tých, ktorí nie sú zvyknutí na technologické nástroje. Umožňuje používateľom veľkú mieru flexibility pri hodnotení práce študentov, avšak táto flexibilita môže byť pre niektorých používateľov zložitá a môže spôsobiť

nejednoznačné hodnotenia. Workshop vyžaduje, aby serverové prostredie bolo dostatočne výkonné a stabilné pre správne fungovanie. To znamená, že pre väčšie počty študentov a zložitejšie hodnotenia môže byť potrebné mať k dispozícii lepší server.

Tento modul predstavuje zaujímavý nástroj na interaktívne hodnotenie a spätnú väzbu študentských prác. Vhodne nastavený modul poskytuje študentom možnosť nadviazať na svoje predchádzajúce vedomosti a zručnosti a rozvíjať ich v konkrétnych situáciách. Pre pedagógov predstavuje tento modul účinný spôsob na získanie podrobných informácií o tom, ako študenti pracujú a na akých konkrétnych oblastiach potrebujú ďalšie zdokonaľovanie. Modul Workshop má veľký potenciál a mal by byť viac využívaný v rôznych oblastiach vyučovania, hlavne tam, kde sa vyžaduje interaktívne hodnotenie a spätná väzba na výstupy študentov. [24]

## **3.1.4.5 Zadanie**

Modul Zadanie (angl. Assignment) je jedným z modulov ktorý umožňuje pedagógom zadávať študentom úlohy, ktoré majú byť odovzdané v určenom termíne. Študenti môžu odovzdávať svoje riešenia v texte, obrázkoch, zvukových záznamoch a ďalších formátoch, ktoré podporuje Moodle. Tento modul ponúka možnosti nastavenia špecifických parametrov pre každú úlohu, ako napríklad termíny odovzdania, maximálny počet bodov, či možnosť opravy a úpravy odovzdaných úloh. Okrem toho umožňuje pedagógom priradiť úlohu len vybraným študentom alebo skupinám, čím umožňuje prispôsobiť zadanie konkrétnym potrebám triedy. Modul Zadanie je v LMS Moodle často využívaný pre samostatnú prácu študentov a následné hodnotenie od pedagóga, čím umožňuje individuálnejší prístup k učeniu a zvyšuje motiváciu študentov.

V tejto práci bol modul použitý na odovzdávanie podrobnejšieho vypracovania seminárnych tém, ktoré boli zadané v module fórum. V ponuke sú rôzne možnosti nastavenia ako napríklad výber typu odovzdávaných zadaní. Táto možnosť umožňuje nastaviť spôsob, akým majú používatelia odovzdať svoje riešenie úlohy, napríklad prostredníctvom súboru vo formáte PDF, MS Word, MS Excel atď. alebo prostredníctvom online editora. Študenti mali možnosť svoje práce nahrať ako súbor v programe MS Word, pričom môže tieto súbory pedagóg jednoducho stiahnuť a vyhodnotiť priamo z LMS Moodle. V module bola taktiež určené nastavenia, ktoré obmedzujú možnosť odovzdania úloh v určitom časovom rozmedzí a definujú, ktoré typy súborov môžu byť nahrané a predložené ako súčasť riešenia (Obrázok

č. 20). V module bola implementovaná aj funkcia, ktorá obmedzuje možnosť študenta po odoslaní vypracovania na dodatočnú úpravu alebo nahradenie odoslaného súboru. Toto nastavenie zabezpečuje, že študenti nebudú mať neoprávnený prístup k upravovaniu svojich odovzdaných prác po lehote na ich odovzdanie. V rámci modulu je možné použiť aj funkciu pridania komentára k odovzdanému vypracovaniu seminárnej témy. Táto funkcia umožnila napísať vlastný názor a zdôvodniť ohodnotenie, ktoré bolo priradené danému vypracovaniu.

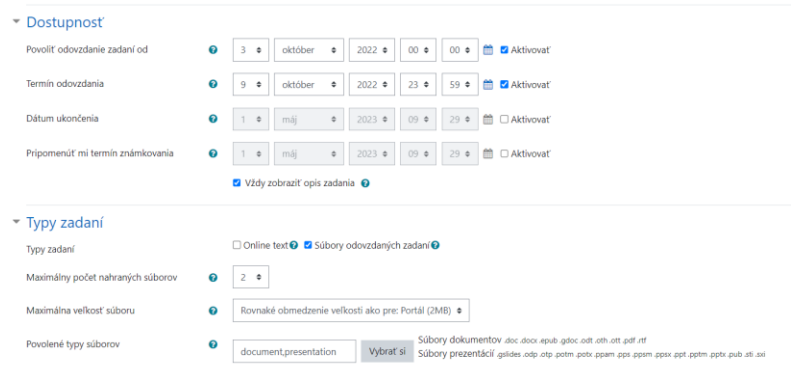

*Obrázok č.20 - Nastavenia dostupnosti a typov povolených súborov*

Na základe dostupných nastavení bol taktiež stanovený maximálny počet bodov, ktorý môže študent získať za vypracovanie priradenej aktivity, na hodnotu 20 bodov. Okrem toho, podľa nastavení pedagóga, môže byť stanovené aj minimálne množstvo bodov, ktoré študent musí dosiahnuť pre úspešné dokončenie danej aktivity. V tomto prípade bolo určené, že minimálny počet bodov je polovica maximálneho, teda 10 bodov.

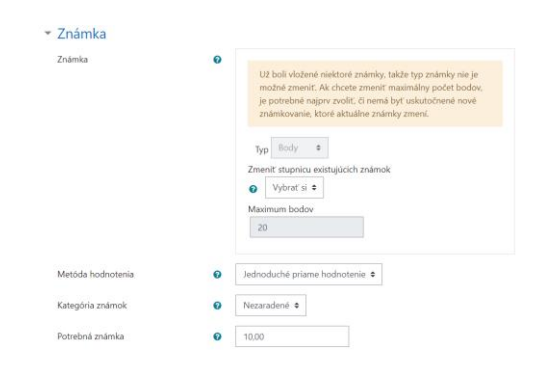

*Obrázok č. 21 - Nastavenia hodnotenia*

Tento modul má niekoľko obmedzení, napríklad pri odovzdávaní súborov môže byť obmedzená ich veľkosť a počet nahraných súborov, čo môže ovplyvniť možnosť študentov odovzdať súbory s veľkým objemom dát. Zadanie môže umožňovať len určité formáty súborov ktoré môžu byť odovzdané, čo môže byť nevýhodou pre študentov, ktorí pracujú s inými formátmi. Zadania môžu byť obmedzené časovo, čo môže byť nevýhodou pre

študentov, ktorí potrebujú viac času na vypracovanie úlohy a taktiež môžu byť náchylné na zneužitie, ako napríklad odovzdávanie kopírovaných materiálov alebo plagiátorstvo. Modul zadanie môže byť zložitý na poskytovanie spätnej väzby pre väčší počet študentov, najmä ak je úloha individuálna a je potrebné vyhodnotiť každé zadanie zvlášť.

Použitie tohto modulu umožňuje pedagógom efektívne hodnotiť a vyhodnocovať znalosti študentov a ich schopnosť spracovať potrebné informácie a vypracovať požadované zadania. Vďaka rôznym nastaveniam modulu je možné vytvárať rôzne typy úloh a zadávať konkrétne požiadavky na formu a obsah odovzdávaných prác. Toto umožňuje pedagógom sledovať pokrok študentov a poskytovať im náležitú spätnú väzbu na ich výkon. Modul umožňuje efektívnejšie a prehľadnejšie poskytovanie hodnotenia práce pre študentov ako napríklad modul Fórum a zároveň umožňuje učiteľom lepšie spravovať hodnotené práce v jednom centralizovanom mieste. Tým sa zabezpečuje nielen jednoduchšie poskytovanie spätnej väzby pre študentov, ktorá im môže byť užitočná aj v budúcnosti, ale aj pohodlná administrácia pre učiteľov. [26]

#### **3.1.4.6 Prieskum**

Modul Prieskum (angl. Survey) umožňuje vytvárať a spravovať prieskumy a ankety. Prieskumy môžu byť využité na zber a zhodnotenie názorov, potrieb alebo spokojnosti používateľov s určitou časťou vyučovacieho procesu. Používatelia môžu odpovedať na otázky buď voľbou možnosti z preddefinovaného zoznamu odpovedí alebo napísaním vlastnej odpovede. V module sa dajú použiť rôzne typy otázok, ako sú napríklad otázky s krátkou odpoveďou, viacnásobným výberom, hodnotenie podľa stupnice, párovanie atď. Pedagóg môže nastaviť časový limit pre odpovede a obmedziť prístup k prieskumu na určitú skupinu používateľov. Výhodou modulu Prieskum je možnosť rýchlo zozbierať názory a spätnú väzbu od používateľov a použiť tieto výsledky na zlepšenie vyučovacieho procesu. K dispozícii sú 3 typy štandardizovaných prieskumov (Obrázok č. 22). Jeden typ (COLLES) ponúka až tri verzie, z ktorých si môžete vybrať a použiť tú, ktorá najlepšie vyhovuje vašim potrebám.

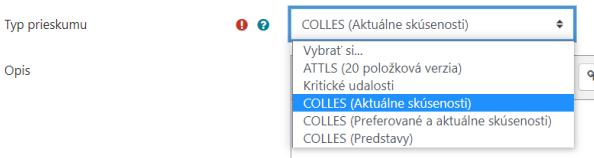

*Obrázok č. 22 - Typy prieskumov v LMS Moodle*

Prvý typ prieskumu, ktorý sa nazýva Attitudes Towards Thinking and Learning Survey (ATTLS), sa zameriava na meranie preferencií osoby v oblasti učenia a spolupráce v skupine. Konkrétne by sa dalo povedať, že tento prieskum meria dve dimenzie zapojenia osoby v rámci skupiny. Prvá dimenzia sa týka preferencie spolupráce a ochoty stavať na myšlienkach druhých, čo indikuje vyššiu úroveň zapojenia v skupine. Druhá dimenzia sa týka preferencie samostatnosti a kritickejšieho postoja k učeniu, čo môže indikovať menšiu úroveň zapojenia v skupine.

Druhý typ je známy ako prieskum kritických alebo rozhodujúcich udalostí. Cieľom tohto typu prieskumu je identifikovať kritické alebo rozhodujúce momenty v určitej situácii alebo procese a analyzovať ich vplyv a dôsledky. V rámci tohto prieskumu sa zvyčajne používajú otázky, ktoré majú za úlohu zistiť, aké udalosti boli rozhodujúce pre určitý vývoj alebo prebiehajúci stav, ako tieto udalosti ovplyvnili ďalšie kroky a aké by boli následky, ak by sa tieto udalosti neudiali alebo keby prebehli inak.

Tretím typom prieskumu, ktorým sa dá merať interaktívna kapacita webu v súvislosti so zapojením študentov do dynamických vzdelávacích procesov, je tzv. Constructivist Online Learning Environment Survey (COLLES). Je to prieskum zameraný na posúdenie toho, do akej miery interaktívny online prostredie podporuje konštruktivistický prístup k vzdelávaniu, teda podporuje aktívne učenie, spoluprácu a reflektovanie nad vlastným učením. Tento typ prieskumu sa zameriava na meranie rôznych aspektov online prostredia, ktoré môžu ovplyvniť zapojenie študentov do učebného procesu. Tento prieskum pozostáva z niekoľkých otázok, ktoré sa týkajú študentských skúseností s online vzdelávaním a merajú také faktory, ako sú zaujatie, spolupráca, interakcia s ostatnými študentmi, kvalita informácií a povzbudenie k reflektovaniu nad vlastným učením.

V tomto module existuje pár obmedzení, napríklad vzhľad otázok a celkový vzhľad prieskumu môžu byť limitované obmedzenými možnosťami formátovania v LMS Moodle. Ťažko sa teda vytvárajú prieskumy, ktoré by vyžadovali komplexnejšie formátovanie. Pre modul prieskum sú k dispozícii iba obmedzené typy otázok, ako napríklad jednoduchá odpoveď, viacnásobný výber a hodnotenie na stupnici. Pri väčších prieskumoch môže LMS Moodle začať spomaľovať alebo sa môžu objaviť problémy s výkonom. Taktiež pri väčších prieskumoch môže byť obmedzený počet respondentov kvôli obmedzeniam v LMS Moodle alebo limitom na strane servera.

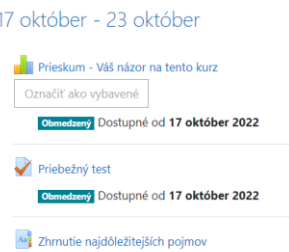

*Obrázok č.23 - Umiestnenie modulov Prieskum, Test a Slovník v kurze*

Na použitie v tejto práci bol zvolený prvý typ prieskumu, teda Attitudes Towards Thinking and Learning Survey (ATTLS). Tento typ prieskumu môže poskytnúť pedagógovi užitočnú spätnú väzbu.

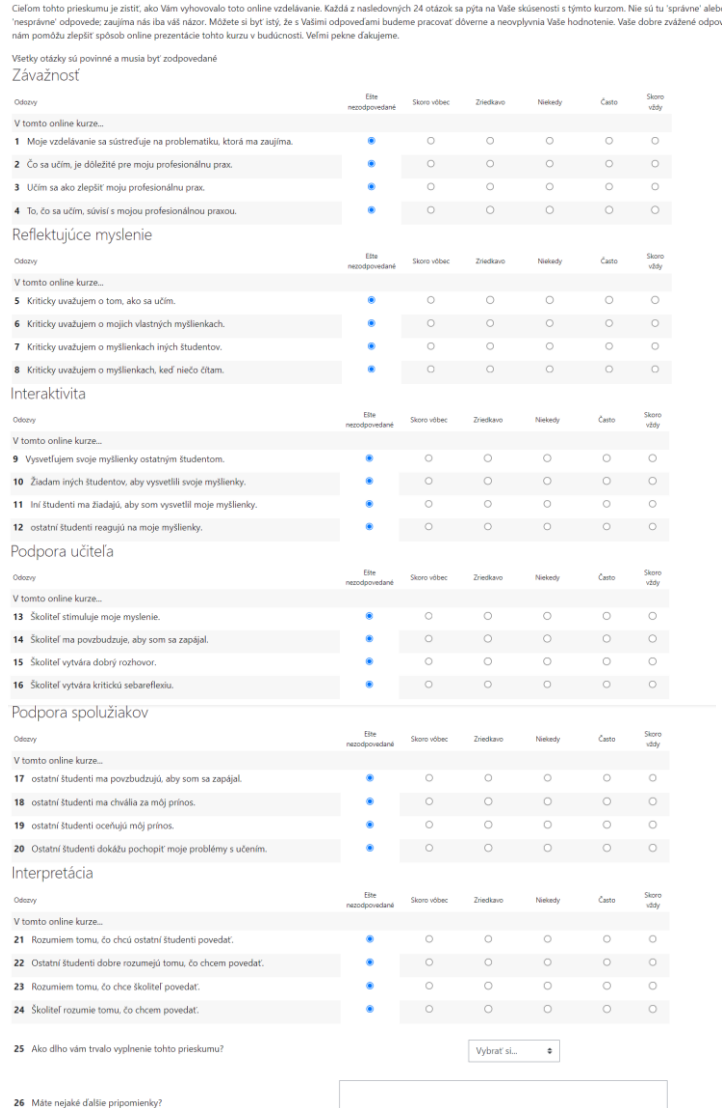

## *Obrázok č. 24 - Obsah prieskumu*

Na overenie funkčnosti tohto modulu bolo nutné zrealizovať prieskum pomocou fiktívnych študentov a vyhodnotiť výsledky. Po vyplnení prieskumu bolo možné zobraziť

prehľad odpovedí v grafickej forme. Prehľady sú dostupné pre každú z 6 základných kategórií zvlášť, alebo ako zhrnutie v jednom grafe ktoré je zobrazené na obrázku č. 25.

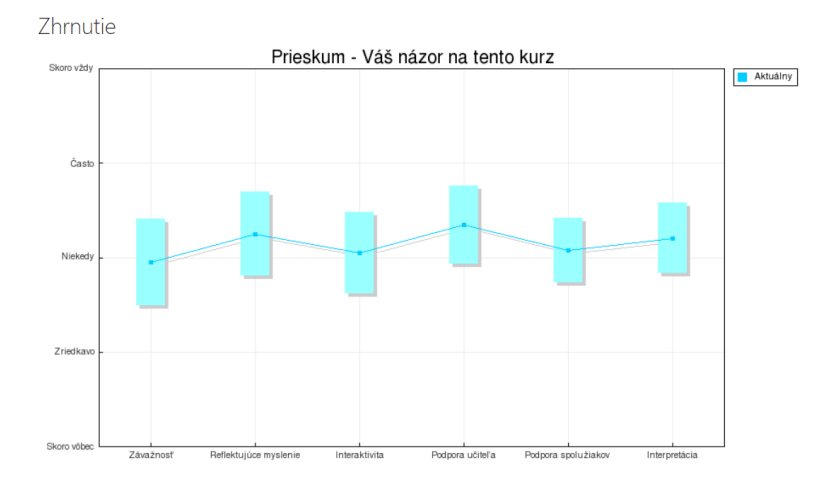

*Obrázok č. 25 - Grafické zhrnutie výsledkov prieskumu*

Získané informácie z prieskumu môžu byť pre pedagóga užitočné pri tvorbe vyučovacích metód a stratégií, ktoré by zohľadňovali preferencie študentov a podporovali ich aktívne zapojenie do vyučovacieho procesu. [27]

## **3.1.4.7 Test**

Modul Test je nástroj, ktorý umožňuje vytvárať online testy a kvízy. Tieto testy môžu byť rôznej zložitosti a môžu obsahovať rôzne typy otázok, ako sú napríklad viac výberové otázky, otázky s krátkou odpoveďou alebo otázky typu pravda/nepravda. Testy môžu byť časovo obmedzené a môžu byť hodnotené automaticky alebo manuálne učiteľom (v niektorých prípadoch môže byť náročné zadať každú jednu alternatívu (spôsob zapísania správnej odpovede). Tento modul umožňuje učiteľom sledovať pokrok študentov a získavať informácie o tom, ako dobre sa študenti ovládajú naučené témy. Okrem toho umožňuje aj študentom testovať svoje znalosti a získať spätnú väzbu na svoje odpovede a výsledky testov.

V Moodle existuje aj možnosť vytvárania adaptívnych testov, ktoré sa prispôsobia úrovni a schopnostiam jednotlivých študentov. Adaptívne testovanie je založené na pravidle, že na základe odpovedí, ktoré študent poskytne, sa zvolí ďalšia otázka, ktorá bude zodpovedať jeho úrovni a schopnostiam. Týmto spôsobom sa zabezpečí, že testy sú efektívnejšie a študenti môžu získať viac užitočnej spätnej väzby.

Medzi možnosti nastavenia modulu patrí časový limit, ktorý môže byť aktivovaný alebo nie. V prípade aktivovania časového limitu sa dá nastaviť, či sa odpovede po jeho vypršaní automaticky odošlú, alebo či ich študent musí odoslať pred uplynutím časového limitu. Okrem toho sa dá nastaviť aj počet povolených pokusov na daný test, usporiadanie otázok (počet otázok na jednu stranu) a zamiešanie otázok. Ďalšie nastavenia zahŕňajú možnosti prehľadu otázok, vrátane známok študenta a možnosti zobraziť, ktoré možnosti boli správne. V niektorých prípadoch sa dá nastaviť aj heslo na prístup k testu, aby sa zabránilo neoprávnenému prístupu.

V tejto práci bol implementovaný modul Test v LMS Moodle pre priebežné hodnotenie študentov. Test obsahoval 10 otázok, z ktorých boli použité nasledovné tri typy otázok: pravda/nepravda, výber z viacerých odpovedí a otázka s krátkou odpoveďou, na ktorú museli študenti odpovedať písomne (Obrázok č. 26). Každá z otázok mala hodnotu jedného bodu. Informácie pre formulovanie týchto otázok sme čerpali z odbornej literatúry.[25]

|           |                                                                                                    | Zamiešať otázky @ |               |
|-----------|----------------------------------------------------------------------------------------------------|-------------------|---------------|
| Stránka 1 |                                                                                                    |                   |               |
|           |                                                                                                    | Q                 | $1.00 \times$ |
|           | 2 . <b>章 Udalosť, ktorá má negatívny vplyv na prevádzku je známy ako </b> Udalosť, ktorá má negatívny vply                 | Q                 | 1,00          |
|           | 3 : Derácia zakódovania otvoreného textu do šifrového textu je známa ako  Operácia zakódovania o                           | Q                 | 1,00/         |
|           | 4 : E $\Phi$ Zakódovaná šifra, ktorá používa rovnaký kľúč pre šifrovanie aj dešifrovanie sa nazýva  kľúč, Zakódo           | Q                 | 1,00          |
|           | 5 • * * Zakódované šifry spadajú do dvoch hlavných kategórií: symetrické (privátny) kľúče a asymetrické (verejné           | $\Theta$          | 1,00/         |
|           |                                                                                                    | Q                 | 1,00          |
|           |                                                                                                    | $\mathbf{Q}$      | 1,00/         |
|           | 8 : Norý typ malware je sebestačný program, ktorý kopíruje a posiela kópie seba samého na iné počítače, ob                 | $\mathbf{\Omega}$ | 1,00/         |
|           |                                                                                                    | Q                 | 1,00          |
|           | 10 *** $\bullet$ K trom základným typom firewallov patria: paketový, stavový, aplikačný. K trom základným typom firewallov | $\Omega$          | 1,00          |

*Obrázok č. 26 - Typy a znenie otázok v teste*

Po stanovení nastavení sme mohli ovplyvniť funkčnosť tohto modelu a testovať ju pomocou profilov fiktívnych študentov. Tieto profily nám umožnili vyplniť test, po ktorých boli poskytnuté hodnotenia každému z týchto študentov. Tieto hodnotenia majú iba informatívny charakter a nie sú záväzné, keďže boli získané z testovania fiktívnych študentov a nemusia odrážať skutočné vedomosti študentov. Na obrázku č. 27 je zobrazený test z perspektívy študenta.

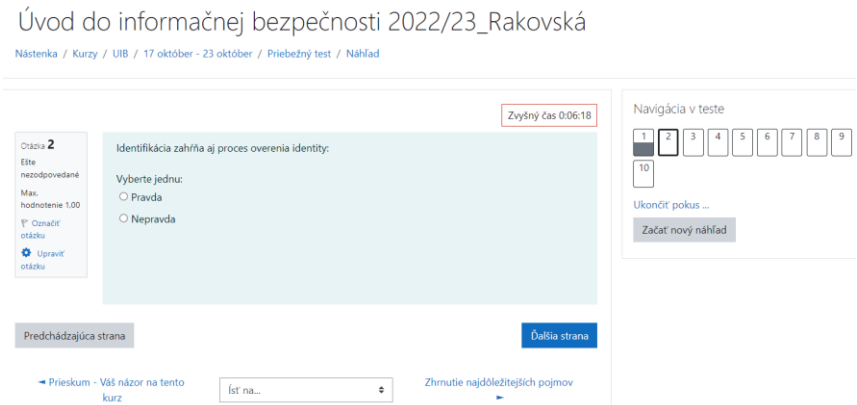

*Obrázok č 27 - Vzhľad testu z pohľadu študenta*

Vzhľadom na nejasný harmonogram vyučovania sme nezvolili presný dátum a čas otvorenia a ukončenia testu. Ak by sme zohľadnili konkrétnych študentov na Ekonomickej univerzite, ktorí by mali tento predmet v určitý deň a čas, mohli by sme test otvoriť a uzatvoriť v konkrétnom časovom okne. Avšak, rozhodli sme sa nastaviť testovanie s časovým limitom 8 minút, pretože sme presvedčení, že v tomto čase by mali byť študenti schopní dokončiť test. Po uplynutí časového limitu sa test uzavrie a vyhodnotí sa automaticky.

| <b>- Časovanie</b> |                       |            |                 |           |                                                       |  |
|--------------------|-----------------------|------------|-----------------|-----------|-------------------------------------------------------|--|
| Otvoriť test       | $\boldsymbol{\Omega}$ | $1$ $\phi$ | máj             | $\div$    | 56 ● 图 □ Aktivovať<br>$10$ $\Phi$<br>$2023$ $\bullet$ |  |
| Zatvoriť test      |                       | $1 - 0$    | mái             | $\hat{v}$ | 56 ● ■ □ Aktivovať<br>$10$ $\Phi$<br>$2023$ $\bullet$ |  |
| Časový limit       | 0                     | 8          | $minútv$ $\div$ |           | Aktivovať                                             |  |
| Keď vyprší čas     | 0                     |            |                 |           | Otvorené pokusy sú odoslané automaticky<br>٠          |  |
|                    |                       |            |                 |           |                                                       |  |

*Obrázok č 28 - Časové nastavenia testu*

Prehľad testu bol prispôsobený tak, aby študenti mohli vidieť svoju výslednú známku, ale nie správne odpovede pre zodpovedané otázky (Obrázok č. 29). Tento prístup bol zvolený z dôvodu ochrany integrity testu a zachovania jeho hodnoty ako nástroja na hodnotenie znalostí a zručností študentov.

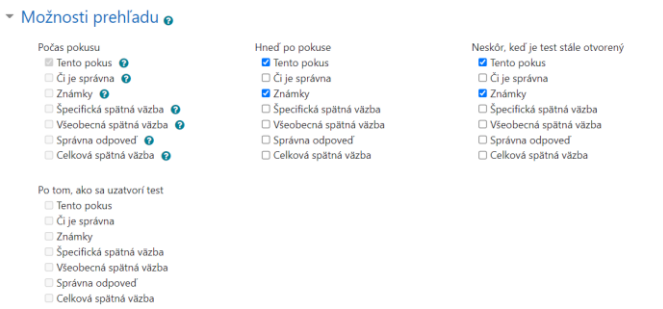

*Obrázok č.29 - Nastavenia prehľadu testu*

Existujú niektoré obmedzenia ktoré sa môžu vyskytnúť pri používaní tohto modulu. Niektoré z obmedzení tohto modulu zahŕňajú napríklad skutočnosť, že tento modul nemusí byť vhodný pre študentov s rôznymi potrebami alebo obmedzeniami, ktoré by mohli mať vplyv na ich schopnosť testovať sa pomocou LMS Moodle. Súbory, ktoré sú súčasťou testov (napr. obrázky, zvukové súbory) majú obmedzenú veľkosť a nie je možné ich nahrávať, ak prekračujú určitú hranicu. Modul test umožňuje použitie rôznych typov otázok, ale nie všetky sú vhodné pre každý typ testu. Napríklad, pre vyhodnotenie praktických zručností sa môže hodiť skôr otázka s krátkou odpoveďou alebo esej. V prípade použitia otázok s krátkou odpoveďou je potrebné venovať pozornosť korektnosti odpovedí, pretože systém nemusí rozpoznať rôzne varianty odpovedí s rovnakým významom.

Tento modul prináša niekoľko výhod oproti iným modulom, ako napríklad automatickú hodnotiacu funkciu po skončení testu (pričom niektoré otázky môžu byť po upresnení nastavení vyhodnotené aj pedagógom), čím ušetrí čas pedagógom. Študenti môžu navyše vidieť svoje skóre okamžite po ukončení testu (ak nie je v nastaveniach určené inak). Modul umožňuje vytváranie testov rôznej náročnosti a prispôsobenie ich pre rôzne skupiny študentov podľa potreby. Tento nástroj môže slúžiť aj ako motivácia pre študentov zlepšovať svoje výsledky a umožňuje im absolvovať testy online kedykoľvek a odkiaľkoľvek. Okrem toho pedagógom umožňuje monitorovať pokrok študentov a poskytovať im spätnú väzbu.[27]

## **3.1.4.8 Slovník**

Modul Slovník v LMS Moodle umožňuje učiteľom a študentom vytvárať a spravovať slovník pojmov, výrazov a definícií a je jednoduchý na používanie. Študenti môžu pridávať nové výrazy alebo definície a môžu komentovať existujúce výrazy. Tento modul môže byť použitý ako prostriedok na vytvorenie spoločnej znalostnej bázy alebo na zlepšenie slovnej zásoby študentov v určitej téme. Učiteľ môže tiež nastaviť rôzne oprávnenia pre pridávanie, úpravu alebo mazanie slovníkových položiek pre jednotlivých používateľov.

Pri tvorbe modulu slovník v LMS Moodle sú k dispozícii rôzne možnosti nastavenia. Existujú dva typy slovníkov, a to hlavný a vedľajší. Vedľajšie slovníky môžu byť vytvorené pre rôzne témy a obsahujú záznamy hesiel, ktoré môžu byť následne prenesené do hlavného slovníka. Týmto spôsobom pedagóg môže vytvárať vedľajšie slovníky k jednotlivým témam a na konci kurzu ich prepojiť do jedného hlavného slovníka, ktorý bude obsahovať všetky pojmy a definície. V jednom kurze môže byť iba jeden hlavný slovník.

Ďalšie z nastavení umožňujú používateľom pridávať a upravovať slová v slovníku alebo to obmedziť iba na určitých používateľov alebo správcov. Taktiež umožňujú upraviť proces pridávania nových pojmov tak, že musia byť schválené pedagógom pred vložením do slovníka. Okrem toho je možné pridávať komentáre k jednotlivým pojmom, čím sa zvyšuje miera interaktivity a zmysluplnosti pre používateľov. Existujú aj pokročilé nastavenia vzhľadu slovníka, pomocou ktorých môže pedagóg prispôsobiť slovník špecifickým potrebám výučby a preferenciám používateľov.

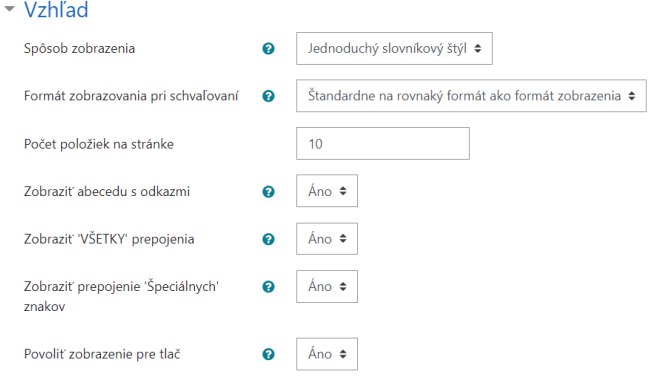

*Obrázok č. 30 - Nastavenia vzhľadu slovníka*

V tejto práci bol použitý modul Slovník v LMS Moodle s cieľom zaznamenať a zdokumentovať pár základných pojmov, ktoré by mohli byť pre študentov dôležité v rámci daného kurzu. Vybrané pojmy sa buď vyskytovali v prednáškach alebo sa mohli objaviť v teste a preto boli zaznamenané v slovníku. Pre naše účely nám postačuje použitie slovníka s jednoduchým rozhraním, avšak pre zložitejšie požiadavky je k dispozícii aj širšia paleta možností zobrazenia. Na obrázku č. 31 je zobrazený príklad implementácie slovníka v rámci nášho kurzu. Informácie a opis týchto pojmov sme čerpali z odbornej literatúry. [25]

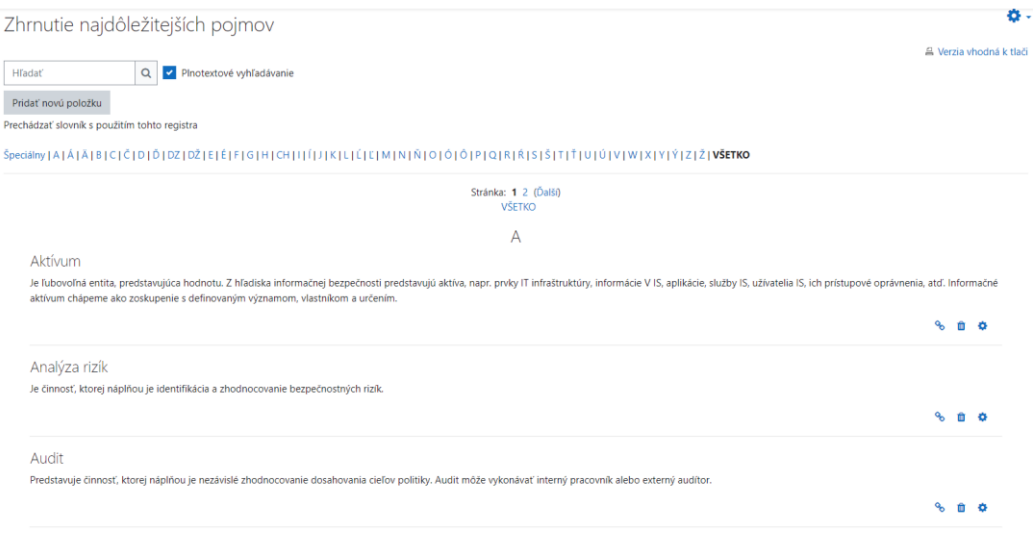

*Obrázok č 31. - Implementácia modulu Slovník v kurze*

Existuje však pár obmedzení pre tento modul. Formát záznamu slovníka je obmedzený na textový formát, takže nie je možné pridávať obrázky alebo multimediálne prvky. Slovník nie je dostupný v offline režime, takže študenti musia mať prístup k internetu, aby mohli používať slovník. Významy slov musia byť zadané manuálne a nenastáva automatické prekladanie, čo znamená, že slovník môže byť obmedzený na jazykové znalosti tvorcu slovníka. Vzhľad a zobrazenie slovníka je obmedzené na preddefinované šablóny a nie je možné úplne prispôsobiť jeho vzhľad alebo funkcionalitu.

Tento modul poskytuje určité výhody oproti ostatným modulom a zároveň ich doplňuje. Študenti môžu rýchlo a jednoducho získať vysvetlenie neznámych slov a pojmov, čo zvyšuje ich porozumenie predmetu. Vďaka možnosti pridávať vlastné definície a príklady môžu pedagógovia prispôsobiť slovník potrebám svojich študentov a učiť ich kľúčové pojmy v kontexte, ktorý je pre nich relevantný. Študenti môžu byť motivovaní k používaniu slovníka, pretože ich znalosti slov a pojmov sú testované v rámci testov a kvízov v LMS Moodle. [28]

## <span id="page-51-0"></span>**4 Záver a diskusia**

V tejto práci sme sa venovali tvorbe kurzu pre konkrétny predmet a jeho naplneniu vybranými modulmi. Tento prístup nám umožnil priniesť nové poznatky a obohatiť kurz o nové moduly, ktoré sme pre tento rok zvolili (wiki, slovník, workshop, prednáška). Okrem toho sme tiež testovali už existujúce moduly, aby sme zabezpečili celkový a ucelený obsah kurzu.

| <b>Názov</b><br>modulu | Účel použitia                                                                                                    | Výhody                                                                                                    |
|------------------------|----------------------------------------------------------------------------------------------------|----------------------------------------------------------------------------------------------------|
| Wiki                   | a upravovanie<br>vytváranie<br>stránok s obsahom                                                                 | Tvorba spoločných dokumentov, skupinových projektov<br>alebo zdieľanie informácií. Študenti môžu spolupracovať a<br>prispievať do wiki stránok (majú možnosť vkladať rôzne typy<br>súborov, obrázkov, videí, zvukov a iných multimediálnych<br>prvkov) a pedagógovia môžu sledovať a hodnotiť ich prácu.<br>Okrem fóra v minuloročnom kurze nebol využitý žiadny typ<br>spolupráce.                                                                                                    |
| Slovník                | vytváranie<br>a spravovanie<br>slovníku pojmov, výrazov<br>a definícií                                           | Študenti môžu rýchlo a jednoducho získať vysvetlenie<br>neznámych slov a pojmov, čo zvyšuje ich porozumenie<br>predmetu. V minuloročnom kurze nebol implementovaný<br>žiadny slovník alebo iný podobný nástroj.                                                                                                    |
| Workshop               | hodnotenie a poskytovanie<br>spätnej väzby študentami<br>na práce iných študentov                                | Predstavuje zaujímavý nástroj na interaktívne hodnotenie a<br>spätnú väzbu študentských prác. Vhodne nastavený modul<br>možnosť nadviazať<br>poskytuje<br>študentom<br>na<br>svoje<br>predchádzajúce vedomosti a zručnosti a rozvíjať ich v<br>konkrétnych situáciách. Pre pedagógov predstavuje tento<br>modul účinný spôsob na získanie podrobných informácií o<br>tom, ako študenti pracujú a na akých konkrétnych oblastiach<br>potrebujú ďalšie zdokonaľovanie. Tento<br>modul<br>by<br>predstavoval hodnotný prínos pre akýkoľvek kurz. |
| Prednáška              | pedagógovi<br>umožňuje<br>prednášku<br>vytvoriť<br>(aj<br>s interaktívnymi prvkami)<br>a zdieľať ju so študentmi | Poskytuje systematické a prehľadné podanie učiva, môže byť<br>vhodný pre prezentácie, kde je potrebné jasné zobrazenie<br>informácií a existuje aj možnosť pridania testových otázok a<br>úloh. Každý študent si môže prechádzať jednotlivé stránky<br>podľa svojich potrieb a vlastného tempa. Tento modul ponúka<br>väčšiu flexibilitu v porovnaní s bežným nahrávaním<br>prezentácie v PDF alebo PowerPoint formáte.                                                                                                    |

*Tabuľka č. 1 - Zhrnutie výhod použitých modulov oproti minuloročnému kurzu*

Implementácia týchto modulov mala za cieľ demonštrovať výhody, ktoré môžu priniesť do vyučovania nielen tohto predmetu, ale aj iných. V rámci práce sme poskytli detailný popis každého modulu a zdôraznili jeho výhody. Okrem toho sme popísali proces implementácie týchto modulov do kurzu a overili ich funkčnosť.

Po overení funkčnosti sme mohli zálohovať obsah kurzu a následne importovať údaje do kurzu v Moodle na Ekonomickej univerzite. Pri importovaní údajov z lokálnej inštancie LMS Moodle (verzia 3.11.10) do staršej verzie LMS Moodle ktorá je používaná pre vzdelávanie na Ekonomickej univerzite v Bratislave niektoré časti a moduly neboli plne kompatibilné. Tieto nekompatibilné časti a moduly spôsobili vymazanie niektorých údajov a zmenu vzhľadu. Vzhľadom na túto skutočnosť bolo nevyhnutné dôkladne skontrolovať všetky údaje po importe a prípadne ich upraviť. Nepriniesla však výrazné problémy a kurz bol úspešne skompletizovaný.

V rámci tvorby kurzu sme získali nové poznatky o platforme Moodle, vrátane detailnejších informácií o funkciách samotného systému a o jednotlivých moduloch, ktoré sme implementovali. Pri tvorbe modulov sme získali nové informácie a poznatky týkajúce sa predmetu a jeho obsahu, čím sme si značne rozšírili naše znalosti v danej oblasti.

## <span id="page-53-0"></span>**Zoznam použitej literatúry**

[1] ANDRAŠKO, J. 2019. *Bezpečnosť informačných systémov verejnej správy vo svetle zákona o kybernetickej bezpečnosti a zákona o informačných technológiách vo verejnej správe.* Dostupné na:<https://www.ceeol.com/search/viewpdf?id=841446> (dňa 13.05.2023).

[2] ŠOLTÉS, V. - ŠISER, A. 2019. *Požiadavky na vzdelávanie používateľov informačných systémov v oblasti kybernetickej bezpečnosti.* Dostupné na:

[http://87.197.171.168:8080/webisnt/fulltext/publikacie/2019/Aktu%C3%A1lne%20v%C3](http://87.197.171.168:8080/webisnt/fulltext/publikacie/2019/Aktu%C3%A1lne%20v%C3%BDzvy%20kybernetickej%20bezpe%C4%8Dnosti%202019.pdf#page=169) [%BDzvy%20kybernetickej%20bezpe%C4%8Dnosti%202019.pdf#page=169](http://87.197.171.168:8080/webisnt/fulltext/publikacie/2019/Aktu%C3%A1lne%20v%C3%BDzvy%20kybernetickej%20bezpe%C4%8Dnosti%202019.pdf#page=169) (dňa 13.05.2023).

[3] IVANČÍK, R. - BARIČIČOVÁ, Ľ. 2019. *Kybernetické hrozby ako súčasť asymetrických bezpečnostných hrozieb v 21.storočí.* Dostupné na: [http://87.197.171.168:8080/webisnt/fulltext/publikacie/2019/Aktu%C3%A1lne%20v%C3](http://87.197.171.168:8080/webisnt/fulltext/publikacie/2019/Aktu%C3%A1lne%20v%C3%BDzvy%20kybernetickej%20bezpe%C4%8Dnosti%202019.pdf#page=35) [%BDzvy%20kybernetickej%20bezpe%C4%8Dnosti%202019.pdf#page=35](http://87.197.171.168:8080/webisnt/fulltext/publikacie/2019/Aktu%C3%A1lne%20v%C3%BDzvy%20kybernetickej%20bezpe%C4%8Dnosti%202019.pdf#page=35) (dňa 13.05.2023).

[4] Fakulta informatiky a informačných technológií STU, Bratislava - odbor Informačná bezpečnosť, bakalárske štúdium. Dostupné na: [https://studuj.fiit.sk/studium/informacna](https://studuj.fiit.sk/studium/informacna-bezpecnost/)[bezpecnost/](https://studuj.fiit.sk/studium/informacna-bezpecnost/) (dňa 13.05.2023).

[5] Fakulta informatiky a informačných technológií STU, Bratislava - odbor Informačná bezpečnosť, inžinierske štúdium. Dostupné na: [https://www.fiit.stuba.sk/studijne](https://www.fiit.stuba.sk/studijne-programy/inzinierske/informacna-bezpecnost.html?page_id=4926)[programy/inzinierske/informacna-bezpecnost.html?page\\_id=4926](https://www.fiit.stuba.sk/studijne-programy/inzinierske/informacna-bezpecnost.html?page_id=4926) (dňa 13.05.2023).

[6] Univerzita Pavla Jozefa Šafárika, Praha, Prírodovecká fakulta - predmet Úvod do informačnej bezpečnosti. Dostupné na: [https://studijne-](https://studijne-programy.upjs.sk/predmet/%C3%9AINF%2FUIB1%2F21?prihlasky)

[programy.upjs.sk/predmet/%C3%9AINF%2FUIB1%2F21?prihlasky](https://studijne-programy.upjs.sk/predmet/%C3%9AINF%2FUIB1%2F21?prihlasky) (dňa 13.05.2023).

[7] Ekonomická univerzita, Bratislava, Fakulta hospodárskej informatiky - predmet Úvod do informačnej bezpečnosti. Dostupné na: <https://programy.euba.sk/predmet/iia21200/> (dňa 13.05.2023).

[8] BRUSH, K. 2019. *DEFINITION learning management system (LMS)*. Dostupné na: <https://www.techtarget.com/searchcio/definition/learning-management-system> (dňa 13.05.2023).

[9] FORTUNE BUSINESS INSIGHTS 2022. *Learning Management System (LMS) Market Size, Share & COVID-19 Impact Analysis, By Component (Solutions and Services),*  *By Deployment (On-Premise, and Cloud), By End-user (Academic and Corporate), and Regional Forecast, 2022-2029.* Dostupné na:

[https://www.fortunebusinessinsights.com/industry-reports/learning-management-system](https://www.fortunebusinessinsights.com/industry-reports/learning-management-system-market-101376)[market-101376](https://www.fortunebusinessinsights.com/industry-reports/learning-management-system-market-101376) (dňa 13.05.2023).

[10] SEBERÍNI, A. - TOKOVSKÁ, M. - MEŠŤAN, M. - KANPKOVÁ, M. - MAZÚROVÁ, B. - SØRENSEN, A. - BRAAUM, L. E. 2022. *Digitálne vzdelávanie v Nórsku a na Slovensku – skúsenosti a odporúčania.* Dostupné na: [https://repo.umb.sk/xmlui/bitstream/handle/123456789/178/SK%20verziaDEF.pdf?sequen](https://repo.umb.sk/xmlui/bitstream/handle/123456789/178/SK%20verziaDEF.pdf?sequence=1)

[ce=1](https://repo.umb.sk/xmlui/bitstream/handle/123456789/178/SK%20verziaDEF.pdf?sequence=1) (dňa 13.05.2023).

[11] FABUŠ, J. - KREMEŇOVÁ, I. 2014. *Elearningové systémy používané na univerzitách.* Dostupné na:

[https://www.upjs.sk/public/media/5596/Uninfos\\_2014\\_zbornik\\_prispevkov.pdf#page=85](https://www.upjs.sk/public/media/5596/Uninfos_2014_zbornik_prispevkov.pdf#page=85) (dňa 13.05.2023).

[12] HILL, P 2016. *New Release of European LMS Market Report.* Dostupné na <https://eliterate.us/new-release-european-lms-market-report/> (dňa 13.05.2023).

[13] JURÍK, P. 2021.*Stručný prehľad e-learningových nástrojov a možností ich používania.* Dostupné na: <https://www.ceeol.com/search/viewpdf?id=1044585> (dňa 13.05.2023).

[14] GUNČAGA, J. - LOPÚCHOVÁ, J. - FERDIANOVÁ, V. - ŽÁČEK, M. - ASHIMOV, Y. 2022. *Survey on Online Learning at Universities of Slovakia, Czech Republic and Kazakhstan during the COVID-19 Pandemic.* Dostupné na: [https://www.mdpi.com/2227-](https://www.mdpi.com/2227-7102/12/7/458) [7102/12/7/458](https://www.mdpi.com/2227-7102/12/7/458) (dňa 13.05.2023).

[15] DOBAKA, E. 2022. *Aktuální trendy využívání digitálních nástrojů ve firemním vzdělávání.* Dostupné na:

[https://dspace.cuni.cz/bitstream/handle/20.500.11956/179246/150058188.pdf?sequence=1](https://dspace.cuni.cz/bitstream/handle/20.500.11956/179246/150058188.pdf?sequence=1&isAllowed=y) [&isAllowed=y](https://dspace.cuni.cz/bitstream/handle/20.500.11956/179246/150058188.pdf?sequence=1&isAllowed=y) (dňa 13.05.2023).

[16] Moodle.com, *What is Moodle LMS?* Dostupné na: <https://moodle.com/solutions/lms/> (dňa 13.05.2023).

[17] Moodle.com, *Moodle statistics*. Dostupné na: <https://stats.moodle.org/> (dňa 13.05.2023).

[18] GARRITY, S. 2023. *6 Best Moodle Hosting Services (May 2023) - Top Hosts for Moodle LMS.* Dostupné na: <https://www.hostingadvice.com/how-to/best-moodle-hosting/> (dňa 13.05.2023).

[19] Moodle.com, *Moodle packages for Windows*. Dostupné na: <https://download.moodle.org/windows/> (dňa 13.05.2023).

[20] TechRuzz Tutorials, *How to Install Moodle on Windows 10 PC (Localhost) - WampServer.* Dostupné na:

[https://www.youtube.com/watch?v=TvrwvIJDUiI&ab\\_channel=TechRuzzTutorials](https://www.youtube.com/watch?v=TvrwvIJDUiI&ab_channel=TechRuzzTutorials) (dňa 13.05.2023).

[21] Moodle.com, *Wiki activity*. Dostupné na: [https://docs.moodle.org/401/en/Wiki\\_activity](https://docs.moodle.org/401/en/Wiki_activity) (dňa 13.05.2023).

[22] Moodle.com, *Forum activity*. Dostupné na:

[https://docs.moodle.org/401/en/Forum\\_activity](https://docs.moodle.org/401/en/Forum_activity) (dňa 13.05.2023).

[23] Moodle.com, *Lesson activity*. Dostupné na:

[https://docs.moodle.org/401/en/Lesson\\_activity](https://docs.moodle.org/401/en/Lesson_activity) (dňa 13.05.2023).

[24] Moodle.com, *Workshop activity*.Dostupné na:

[https://docs.moodle.org/401/en/Workshop\\_activity](https://docs.moodle.org/401/en/Workshop_activity) (dňa 13.05.2023).

[25] JANOŠCOVÁ, R. 2014. *Princípy informačnej bezpečnosti*. Dostupné na:

https://www.researchgate.net/publication/281098287 Principy informacnej bezpecnosti (dňa 13.05.2023).

[26] Moodle.com, *Assigntment activity*. Dostupné na:

[https://docs.moodle.org/401/en/Assignment\\_activity](https://docs.moodle.org/401/en/Assignment_activity) (dňa 13.05.2023).

[27] Moodle.com, *Quiz activity*. Dostupné na:

[https://docs.moodle.org/401/en/Quiz\\_activity](https://docs.moodle.org/401/en/Quiz_activity) (dňa 13.05.2023).

[28]Moodle.com, *Glossary activity*. Dostupné na:

[https://docs.moodle.org/401/en/Glossary\\_activity](https://docs.moodle.org/401/en/Glossary_activity) (dňa 13.05.2023).

[29] PRUŽINSKÝ, M. - MIHALÁČOVÁ, B. - JELEŇOVÁ, I. 2011. *Veda, výskum,* 

*vedecké metódy a ich aplikácia.* Dostupné na:

[https://www.researchgate.net/publication/315646627\\_Veda\\_vyskum\\_vedecke\\_metody\\_a\\_i](https://www.researchgate.net/publication/315646627_Veda_vyskum_vedecke_metody_a_ich_aplikacia) [ch\\_aplikacia](https://www.researchgate.net/publication/315646627_Veda_vyskum_vedecke_metody_a_ich_aplikacia) (dňa 13.05.2023).